# **BAB V**

# **ANALISIS DAN PEMBAHASAN**

#### **5.1 ESTIMASI DIMENSI STRUKTUR**

Sebelum dimulainya pemodelan struktur secara lengkap, maka perlu terlebih dahulu dilakukan estimasi awal secara singkat dimensi elemen-elemen struktur tersebut.

#### **5.1.1 Estimasi Dimensi Balok**

Pada struktur bangunan yang digunakan sebagai model penelitian, digunakan dua buah jenis balok yaitu balok induk dan balok anak.

Untuk mempermudah mencari dimensi awal balok di asumsikan untuk memakai  $h = 1/10 - 1/12$  L pada balok induk dan  $h = 1/12 - 1/14$  L.

1. Balok Induk (B1)

Bentang balok  $(L) = 6$  m = 6000 mm

Diambil 
$$
h = \frac{1}{12}L = \frac{1}{12}x\ 6000 = 500 \, mm
$$
, dipakai  $h = 500 \, mm$   
 $b = \frac{1}{2}h = \frac{1}{2}x\ 500 = 250 \, mm$ , dipakai  $b = 300 \, mm$ 

2. Balok Anak (Ba1)

Bentang balok  $(L) = 6$  m = 6000 mm Diambil  $h = \frac{1}{10}$  $\frac{1}{14}L = \frac{1}{14}$  $\frac{1}{14}$  x 6000 = 428,571 mm, dipakai  $h = 300$  mm  $b = \frac{1}{2}$  $\frac{1}{2}h = \frac{1}{2}$  $\frac{1}{2}$  x 500 = 250 mm, dipakai b = 250 mm

### **5.1.2 Estimasi Dimensi Kolom**

Pada struktur bangunan yang digunakan sebagai model penelitian, digunakan satu jenis kolom yaitu kolom K1.

Untuk memperkirakan dimensi kolom dilakukan dengan menghitung beban aksial tekan akibat beban gravitasi.

 $Pu =$ Luas pelat x faktor gravitasi ekuivalen x jumlah lantai

- $= 36 \times 1,1 \times 8$
- $= 316,8$  ton

$$
Ag = \frac{Pu}{\phi x 0.4 x f/c}
$$
  
=  $\frac{396}{0.65 x 0.4 x 25 x 10.2}$   
= 4778,28 cm<sup>2</sup>  

$$
h = \sqrt{Ag}
$$
  
=  $\sqrt{4778,28}$   
= 69,1251 cm

Dipakai dimensi kolom, *b = h =* 700 mm.

### **5.1.3 Estimasi Tebal Pelat Lantai dan Pelat Atap**

Pada struktur bangunan yang digunakan sebagai model penelitian, digunakan dua buah jenis pelat yaitu pelat lantai dan pelat atap.

Untuk dimensi tebal pelat lantai dan pelat atap digunakan tebal minimum yaitu secara berurutan 125 mm dan 110 mm.

### **5.1.4 Estimasi Tebal Dinding Geser**

Pada struktur bangunan yang digunakan sebagai model penelitian, digunakan satu buah jenis dinding geser. Perhitungan tebal dinding geser dilakukan menggunakan peraturan dari **"***Seismic Design of Reinforced Concrete and Masonry Buildings*" (Paulay and Priestley, 1992) yang dijelaskan sebagai berikut.

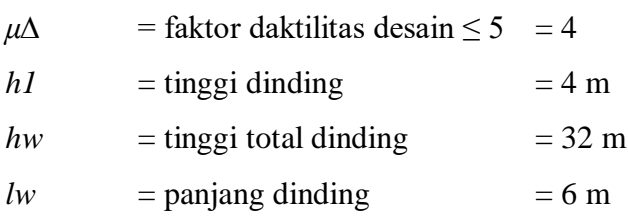

Paulay and Priestley menjelaskan nilai *lw* dibatasi tidak lebih dari 1,6*h1*

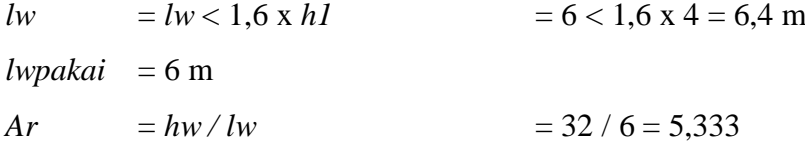

Setelah mendapatkan nilai *Ar* (sumbu x), selanjutnya mencari nilai *bc/lw* (sumbu y) digunakan grafik pada Gambar 5.1 berikut ini.

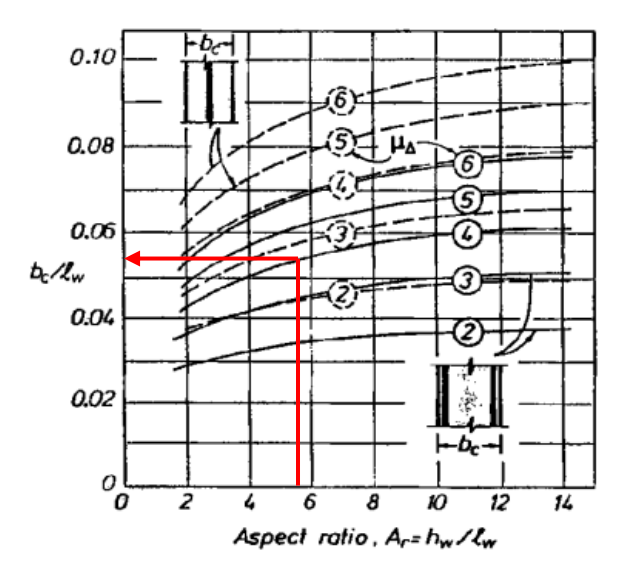

Gambar 5.1 Grafik hubungan *Ar* dan *bc/lw* (Paulay and Priestley, 1992)

Didapatkan nilai *bc/lw* = 0,054

*bc* =  $lw \times 0.054$  = 32,4 cm

Nilai *bc* tidak boleh kurang dari *h1/16*

 $bc_{min}$  =  $h1/16$  =  $4x100/16 = 25$  cm  $bc^2$  = 32,4<sup>2</sup> = 1049,76 cm<sup>2</sup>  $bc. \, \text{lw}/\text{10}$  = 32,4.6.100/10 = 1944 cm<sup>2</sup>

Syarat  $bc^2 \leq A_{wb} \geq bc. l w/10$ Dicoba tebal dinding geser, *bw* = 35 cm

 $A_{wb}$  =  $bw^2 = 35^2 = 1225$  cm<sup>2</sup> 1049,76 ≤ 1225 ≤ 1944 (memenuhi)

Sehingga tebal dinding yang digunakan adalah *b* = 350 mm

# **5.2 PERHITUNGAN PEMBEBANAN**

Perhitungan beban pada pelat lantai dan pelat atap ini berdasarkan Pedoman Perencanaan Pembebanan untuk Rumah dan Gedung (SKBI-1.3.53.1987).

#### **5.2.1 Beban Mati (DL)**

Beban mati didefinisikan sebagai beban yang ditimbulkan oleh elemenelemen struktur bangunan yaitu balok, kolom dan pelat. Beban ini akan dihitung secara otomatis oleh program SAP2000 Ver.14.

### **5.2.2 Beban Mati Tambahan**

1. Beban Mati Tambahan Balok

Beban mati tambahan yang digunakan adalah beban dinding pasangan batako 20 cm yaitu sebesar  $0,2 \, t/m^2$ .

2. Beban Mati Tambahan Pelat

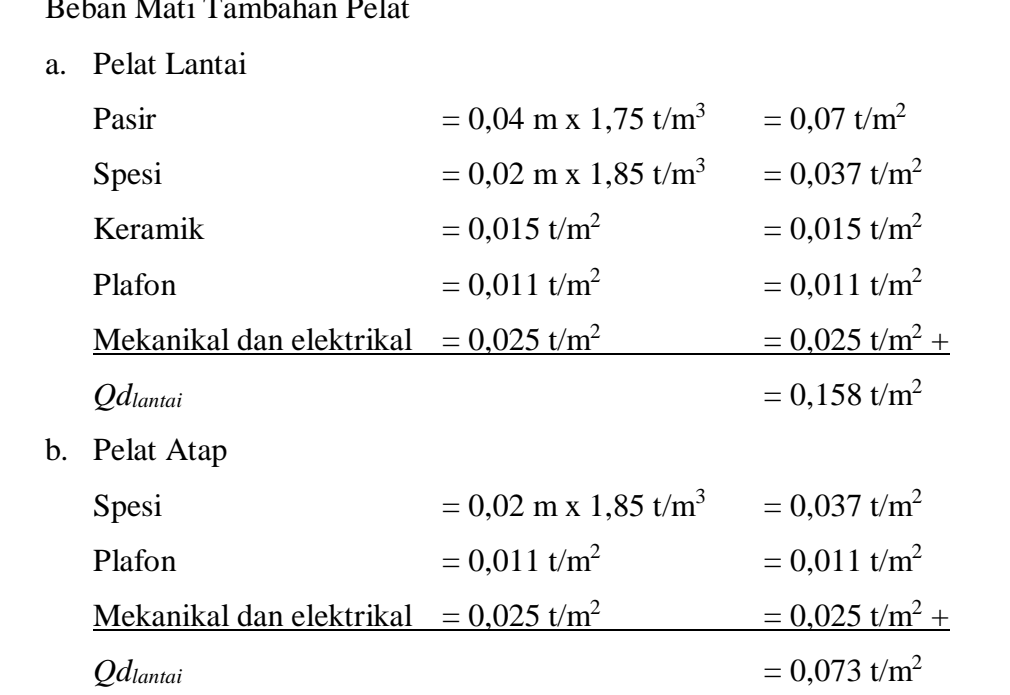

### **5.2.3 Beban Hidup (LL)**

Beban hidup didefinisikan sebagai beban yang sifatnya membebani struktur tidak permanen, misalnya beban akibat penggunaan dari bangunan. Berdasarkan Pedoman Pembebanan untuk Rumah dan Gedung (SKBI-1.3.53.1987) dengan fungsi bangunan pada penelitian ini adalah bangunan hotel maka nilai beban hidup pelat lantai adalah  $0.25 t/m^2$  dan pelat atap adalah  $0.1 t/m^2$ .

### **5.2.4 Beban Gempa**

Bangunan hotel pada penelitian kali ini akan dibangun di Kota Yogyakarta. Pada jenis tanah sedang dengan jumlah 10 lantai dan tinggi antar lantai adalah 4 m.

Perhitungan pembebanan gempa menurut SNI 1726:2012 adalah sebagai berikut:

1. Menentukan *S<sup>s</sup>*

Berdasarkan Gambar 5.2 (Gambar 9 SNI 1726:2012 hlm. 134) didapat nilai  $S_s = 1,2 - 1,5$  g. Diambil nilai  $S_s = 1,5$  g.

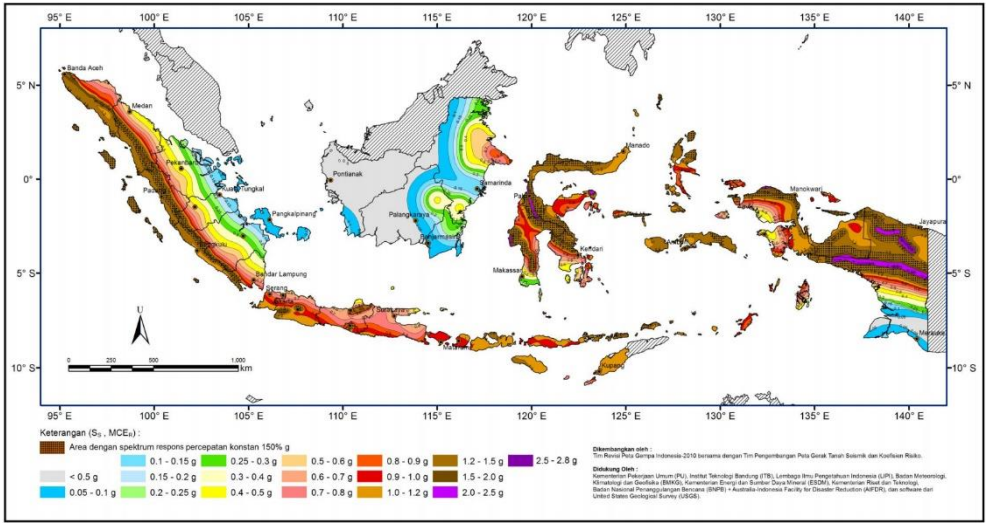

Gambar 5.2 *Ss*, gempa maksimum yang dipertimbangkan risiko-tertarget (*MCER*), kelas situs *SB*

2. Menentukan *S<sup>1</sup>*

Berdasarkan Gambar 5.3 (Gambar 10 SNI 1726:2012 hlm. 135) didapat nilai  $S_I$  berkisar 0,5 – 0,6. Diambil nilai  $S_I = 0,6$ .

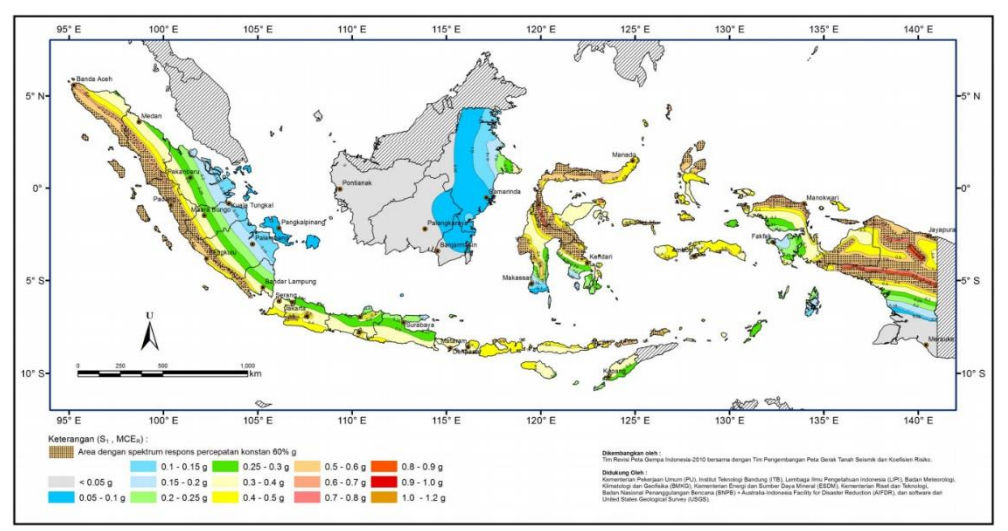

Gambar 5.3 *S1*, gempa maksimum yang dipertimbangkan risiko-tertarget (*MCER*), kelas situs *SB*

3. Menentukan *CRS*

Berdasarkan Gambar 5.4 (Gambar 12 SNI 1726:2012 hlm. 137) didapat nilai  $C_{RS} = 0.95 - 1.0$  g. Diambil nilai  $C_{RS} = 1.0$  g.

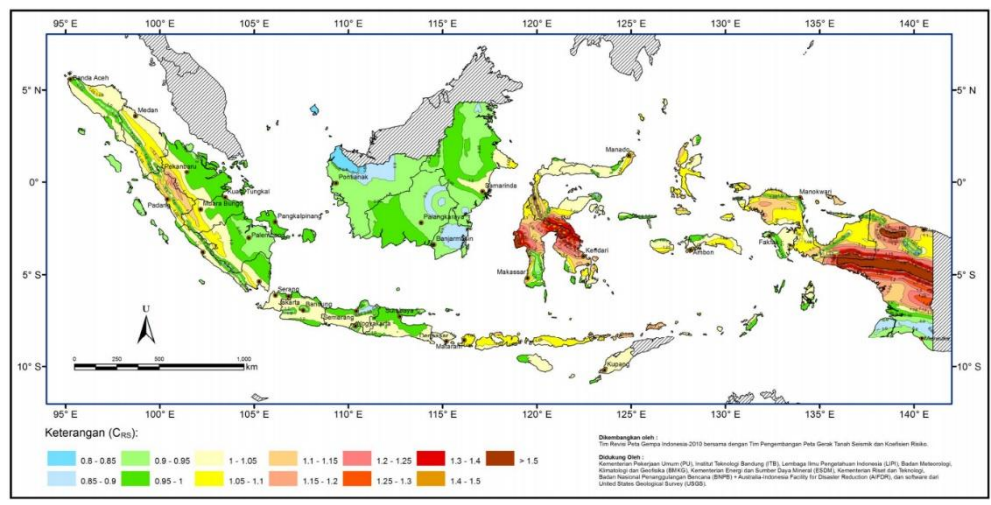

Gambar 5.4 *CRS*, koefisien risiko terpetakan, perioda respons spektral 0,2 detik

4. Menentukan *CR1*

Berdasarkan Gambar 5.5 (Gambar 12 SNI 1726:2012 hlm. 138) didapat nilai *CR1* = 0,95 – 1,0 g. Diambil nilai *CR1* = 1,0 g.

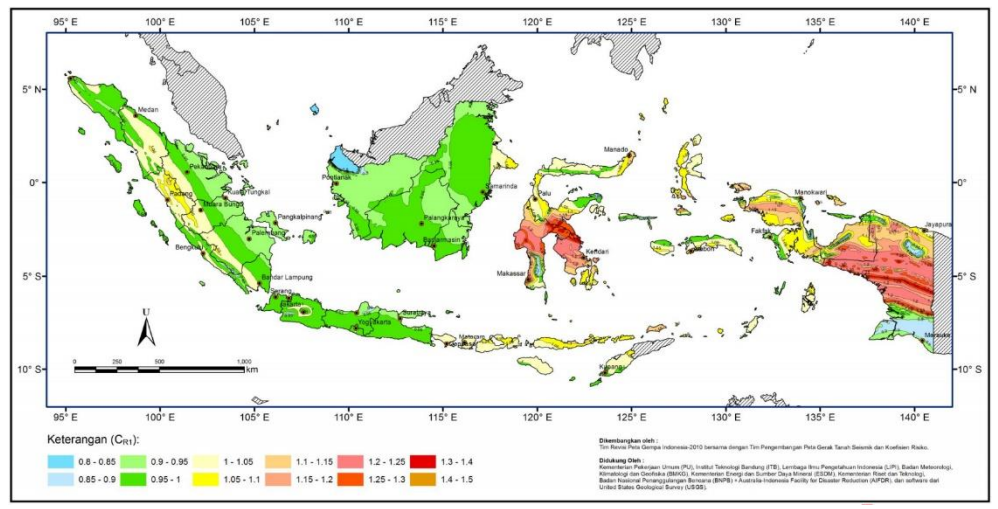

Gambar 5.5 *CR1*, koefisien risiko terpetakan, perioda respons spektral 1 detik

5. Menentukan *F<sup>a</sup>*

Berdasarkan Tabel 5.1 (Tabel 4 SNI 1726:2012 hlm. 22) didapat nilai koefisien situs untuk tanah sedang,  $F_a = 1$ .

| Kelas        | Parameter respons spektra percepatan gempa (MCE <sub>R</sub> ) terpetakan |                                                  |              |             |                |  |  |  |  |  |
|--------------|---------------------------------------------------------------------------|--------------------------------------------------|--------------|-------------|----------------|--|--|--|--|--|
| <b>Situs</b> |                                                                           | pada pada periode pendek, $T = 0.2$ detik, $S_s$ |              |             |                |  |  |  |  |  |
|              | $S_s \le 0.25$                                                            | $S_s = 0.5$                                      | $S_s = 0.75$ | $S_s = 1,0$ | $S_s \ge 1,25$ |  |  |  |  |  |
| SA           | 0,8                                                                       | 0,8                                              | 0,8          | 0,8         | 0,8            |  |  |  |  |  |
| SB           | $1{,}0$                                                                   | 1,0                                              | 1,0          | 1,0         | 1,0            |  |  |  |  |  |
| SC           | 1,2                                                                       | 1,2                                              | 1,1          | 1,0         | 1,0            |  |  |  |  |  |
| <b>SD</b>    | 1,6                                                                       | 1.4                                              | 1,2          |             | 1.0            |  |  |  |  |  |
| SE           | 2,5                                                                       | 1,2<br>0.9<br>1.7                                |              |             |                |  |  |  |  |  |
| SF           |                                                                           |                                                  | $\mathbf{C}$ |             |                |  |  |  |  |  |

Tabel 5.1 Faktor amplikasi percepatan pada getaran periode pendek (*Fa*)

6. Menentukan *F<sup>v</sup>*

Berdasarkan Tabel 5.2 (Tabel 5 SNI 1726:2012 hlm. 22) didapat nilai koefisien situs untuk tanah sedang,  $F_v = 1.5$ .

| Kelas        | Parameter respons spektra percepatan gempa (MCE <sub>R</sub> ) terpetakan |             |                                             |             |               |  |  |  |
|--------------|---------------------------------------------------------------------------|-------------|---------------------------------------------|-------------|---------------|--|--|--|
| <b>Situs</b> |                                                                           |             | pada periode pendek 1 detik, S <sub>1</sub> |             |               |  |  |  |
|              | $S_l \leq 0,1$                                                            | $S_l = 0,2$ | $S_l = 0,3$                                 | $S_l = 0,4$ | $S_l \ge 0,5$ |  |  |  |
| SA           | 0,8                                                                       | 0,8         | 0,8                                         | 0,8         | 0,8           |  |  |  |
| SB           | 1.0                                                                       | 1,0         | 1,0                                         | 1.0         | 1,0           |  |  |  |
| SC           | 1.7                                                                       | 1,6         | 1,5                                         | 1.4         | 1.3           |  |  |  |
| <i>SD</i>    | 2.4                                                                       |             | 1,8                                         | 1,6         | 1,5           |  |  |  |
| <b>SE</b>    | 3,5                                                                       | 3,2         | 2,8                                         | 2,4         | 2.4           |  |  |  |
| SF           |                                                                           |             | $S^{ab}$                                    |             |               |  |  |  |

Tabel 5.2 Faktor amplikasi percepatan pada getaran periode 1 detik (*Fv*)

7. Menentukan parameter percepatan spektral respons pada periode pendek (*SMS*) dan periode 1 detik (*SM1*) berdasarkan MCE<sup>R</sup> Menurut SNI 1726:2012 pasal 6.2, nilai *SMS* dan *SM1* ditentukan sebagai berikut:

 $S_{MS}$  =  $S_s$  x  $F_a$  = 1,5 x 1 = 1,5  $S_{MI}$  =  $S_I$  x  $F_v$  = 0,6 x 1,5 = 0,9

8. Menentukan parameter percepatan spektral respons rencana pada periode pendek (*SDS*) dan periode 1 detik (*SD1*)

Menurut SNI 1726:2012 pasal 6.3, nilai *SDS* dan *SD1* ditentukan sebagai berikut :

 $S_{DS}$  = 2/3 x  $S_{MS}$  = 2/3 x 1,5 = 1,0  $S_{D1}$  = 2/3 x  $S_{M1}$  = 2/3 x 0,9 = 0,6

9. Menentukan *SDSr* dan *SD1r*

Nilai *SDSr* dan *SD1r* ditentukan sebagai berikut:

 $S_{DSr}$  =  $S_{DS}$  x  $C_{RS}$  = 1,0 x 1,0 = 1,0  $S_{D1r} = S_{D1} \times C_{r1} = 0.6 \times 1.0 = 0.6$ 

10. Desain respons spektrum

Nilai *T<sup>0</sup>* dan *T<sup>s</sup>* ditentukan sebagai berikut:

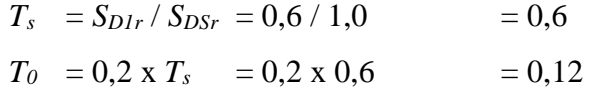

Setelah mengetahui periode fundamental struktur tersebut maka untuk menentukan grafik desain respon spektrum menggunakan ketentuan berikut:

a. Untuk perioda yang lebih kecil dari *To*, respon spektrum percepatan desain, *S<sup>a</sup>* harus diambil dari persamaan 3-6 sebagai berikut:

$$
S_a = S_{DS} \left( 0.4 + 0.6 \frac{T}{T_o} \right)
$$

- b. Untuk periode lebih besar dari atau dengan *T<sup>o</sup>* dan lebih kecil dari atau sama dengan *Ts*, spectrum respons percepatan desain, *Sa*, sama dengan *SDS*.
- c. Untuk periode lebih besar dari *Ts*, spectrum respons percepatan desain, *Sa*, diambil berdasarkan persamaan 3-7 sebagai berikut:

$$
S_a = \left(\frac{S_{D1}}{T}\right)
$$

Dari ketentuan yang digunakan diatas, maka diperoleh data periode dan percepatan respon spektra pada Tabel 5.3 dan grafik respon spektrum desain pada Gambar 5.6 sebagai berikut:

| <b>Periode</b><br>(detik) | Percepatan<br>respon<br>spektra<br>(g) | <b>Periode</b><br>(detik) | Percepatan<br>respon<br>spektra<br>(g) | <b>Periode</b><br>(detik) | Percepatan<br>respon<br>spektra<br>(g) |
|---------------------------|----------------------------------------|---------------------------|----------------------------------------|---------------------------|----------------------------------------|
| $\boldsymbol{T}$          | Sa                                     | T                         | Sa                                     | $\boldsymbol{T}$          | Sa                                     |
| $\Omega$                  | 0.4                                    | 0.76                      | 0.789474                               | 1.51                      | 0.397351                               |
| 0.02                      | 0.5                                    | 0.81                      | 0.740741                               | 1.55                      | 0.387097                               |
| 0.04                      | 0.6                                    | 0.86                      | 0.697674                               | 1.6                       | 0.375                                  |
| 0.06                      | 0.7                                    | 0.91                      | 0.659341                               | 1.65                      | 0.363636                               |
| 0.08                      | 0.8                                    | 0.96                      | 0.625                                  | 1.7                       | 0.352941                               |
| 0.1                       | 0.9                                    | 1.01                      | 0.594059                               | 1.8                       | 0.333333                               |
| 0.12                      | 1                                      | 1.06                      | 0.566038                               | 1.85                      | 0.324324                               |
| 0.2                       |                                        | 1.11                      | 0.540541                               | 1.9                       | 0.315789                               |
| 0.3                       |                                        | 1.16                      | 0.517241                               | 1.94                      | 0.309278                               |

Tabel 5.3 Hasil perhitungan respon spektrum desain

Lanjutan Tabel 5.3 Hasil perhitungan respon spektrum desain

| Periode<br>(detik) | Percepatan<br>respon<br>spektra<br>$\left( \mathbf{g}\right)$ | Periode<br>(detik) | Percepatan<br>respon<br>spektra<br>$\left( \mathbf{g}\right)$ | Periode<br>(detik) | Percepatan<br>respon<br>spektra<br>(g) |
|--------------------|---------------------------------------------------------------|--------------------|---------------------------------------------------------------|--------------------|----------------------------------------|
| T                  | Sa                                                            | T                  | Sa                                                            | $\boldsymbol{T}$   | Sa                                     |
| 0.4                |                                                               | 1.21               | 0.495868                                                      | 1.95               | 0.307692                               |
| 0.5                |                                                               | 1.26               | 0.47619                                                       | 1.96               | 0.306122                               |
| 0.6                |                                                               | 1.31               | 0.458015                                                      | 1.97               | 0.304569                               |
| 0.61               | 0.983607                                                      | 1.36               | 0.441176                                                      | 1.98               | 0.30303                                |
| 0.66               | 0.909091                                                      | 1.41               | 0.425532                                                      | 1.99               | 0.301508                               |
| 0.71               | 0.84507                                                       | 1.46               | 0.410959                                                      | $\overline{2}$     | 0.3                                    |

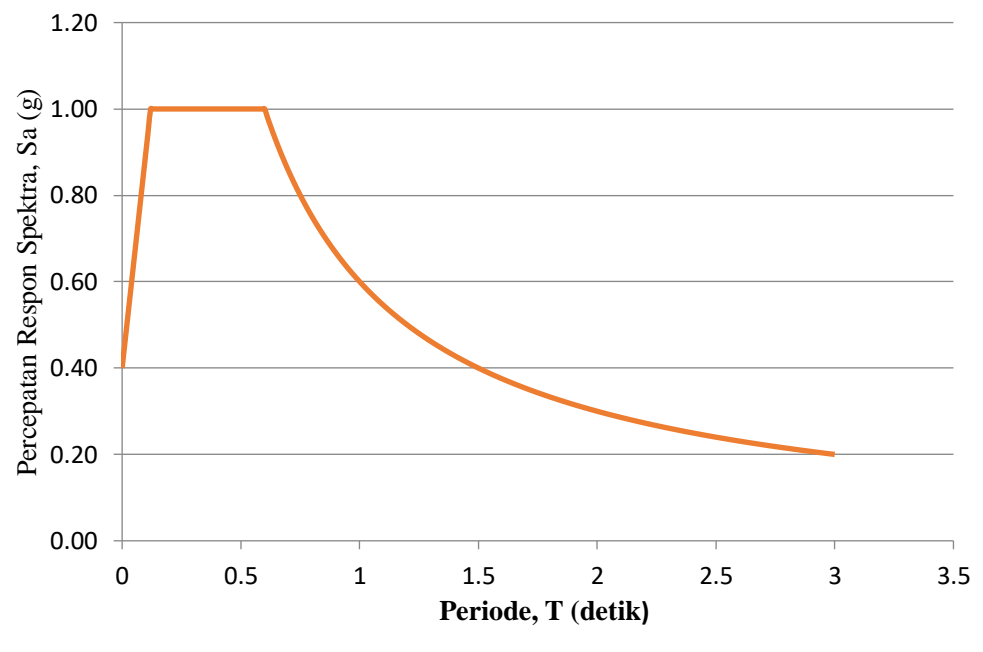

Gambar 5.6 Grafik respon spektrum desain

11. Menentukan koefisien modifikasi respons (*R*) Berdasarkan Tabel 5.4 (Tabel 9 SNI 1726:2012 hlm. 36) didapat nilai *R* = 8

| Sistem penahan-gaya seismik                                                 | <b>Koefisien</b><br>modifikasi | <b>Faktor</b><br>kuat-<br>lebih<br>sistem. | <b>Faktor</b><br>pembesa<br>ran<br>defleksi, | Batasan sistem struktur dan batasan<br>tinggi struktur, $h_{n}$ (m) <sup>c</sup> |    |                         |                    |                    |
|-----------------------------------------------------------------------------|--------------------------------|--------------------------------------------|----------------------------------------------|----------------------------------------------------------------------------------|----|-------------------------|--------------------|--------------------|
|                                                                             | respons,                       |                                            |                                              |                                                                                  |    | Kategori desain seismik |                    |                    |
|                                                                             | $R^a$                          | $\Omega_0^{\;\;g}$                         | $C_d^b$                                      | в                                                                                | С  | $\mathsf{D}^d$          | $\mathsf{E}^{\,d}$ | $\mathsf{F}^{\,e}$ |
| 24. Dinding rangka ringan dengan panel geser<br>dari semua material lainnya | $2\frac{1}{2}$                 | $2\frac{1}{2}$                             | $2\frac{1}{2}$                               | <b>TB</b>                                                                        | TB | 10                      | <b>TB</b>          | <b>TB</b>          |
| 25. Rangka baja dengan bresing<br>terkekang<br>terhadap tekuk               | 8                              | $2\frac{1}{2}$                             | 5                                            | <b>TB</b>                                                                        | TB | 48                      | 48                 | 30                 |
| 26. Dinding geser pelat baja khusus                                         | $\overline{7}$                 | $\overline{2}$                             | 6                                            | <b>TB</b>                                                                        | TB | 48                      | 48                 | 30                 |
| C.Sistem rangka pemikul momen                                               |                                |                                            |                                              |                                                                                  |    |                         |                    |                    |
| 1. Rangka baja pemikul momen khusus                                         | 8                              | 3                                          | $5\frac{1}{2}$                               | TB                                                                               | ΤВ | TB                      | TB                 | TB                 |
| 2. Rangka batang baja pemikul momen khusus                                  | 7                              | 3                                          | $5\frac{1}{2}$                               | TB                                                                               | TB | 48                      | 30                 | ΤI                 |
| 3. Rangka baja pemikul momen menengah                                       | $4\frac{1}{2}$                 | 3                                          | 4                                            | TB                                                                               | TB | $10^{h,i}$              | $TI^h$             | Τľ                 |
| 4. Rangka baja pemikul momen biasa                                          | $3\frac{1}{2}$                 | 3                                          | 3                                            | <b>TB</b>                                                                        | TB | T1 <sup>h</sup>         | $TI^h$             | Τľ                 |
| 5. Rangka beton bertulang pemikul momen<br>khusus                           | 8                              | 3                                          | $5\frac{1}{2}$                               | TB                                                                               | TB | TB                      | TB                 | <b>TB</b>          |
| bertulang pemikul<br>6. Rangka beton<br>momen<br>menengah                   | 5                              | 3                                          | $4\frac{1}{2}$                               | TB                                                                               | TB | ΤI                      | ΤI                 | ΤI                 |

Tabel 5.4 Faktor *R*, *C<sup>d</sup>* dan *Ω<sup>0</sup>* untuk sistem penahan gaya gempa

# 12. Menentukan faktor keutamaan gempa (*Ie*)

Berdasarkan Tabel 5.5 (Tabel 1 SNI 1726:2012 hlm. 15) untuk bangunan hotel termasuk kategori resiko II dan Tabel 5.6 (Tabel 2 SNI 1726:2012 hlm. 15) didapatkan nilai *I<sup>e</sup>* = 1.

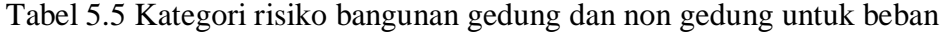

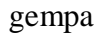

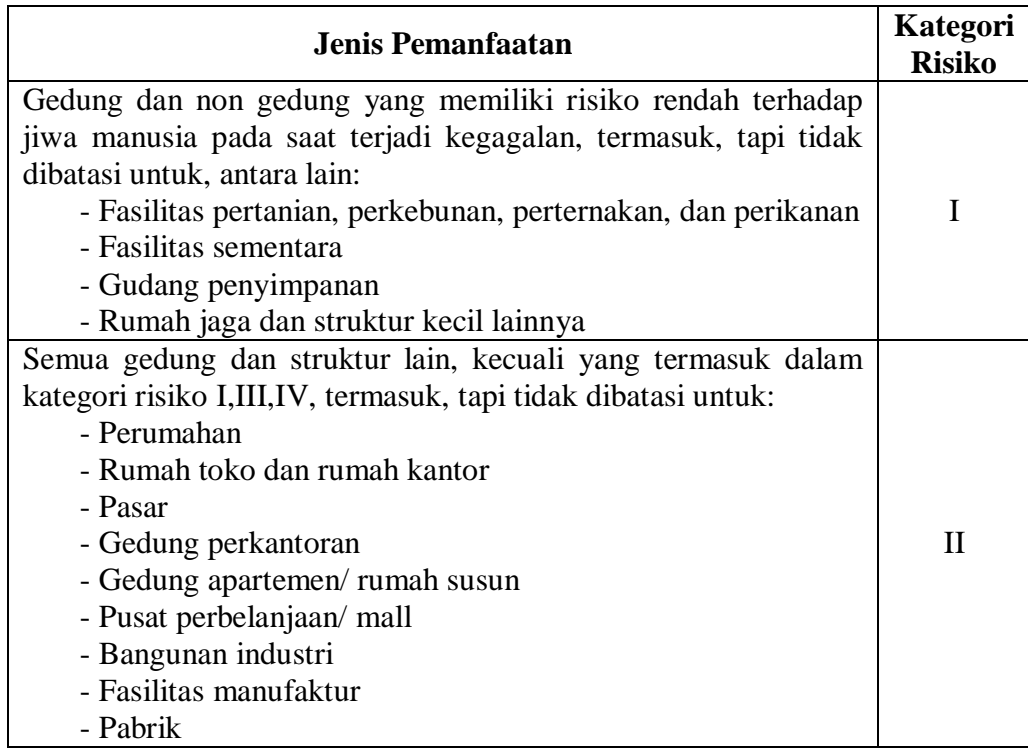

| Kategori Risiko | Faktor Keutamaan Gempa, Ie |  |  |  |  |  |  |
|-----------------|----------------------------|--|--|--|--|--|--|
| I atau II       |                            |  |  |  |  |  |  |
|                 |                            |  |  |  |  |  |  |
|                 |                            |  |  |  |  |  |  |

Tabel 5.6 Faktor keutamaan gempa, *I<sup>e</sup>*

13. Menentukan periode fundamental struktur (*Ta*)

Perioda fundamental pendekatan bangunan dihitung dengan cara mencari nilai *C<sup>t</sup>* dan *x* pada tabel 5.7 (Tabel 15 SNI 1726:2012 hlm. 56) didapatkan *C<sup>t</sup>*  $= 0,0466$  dan  $x = 0,9$ .

Tabel 5.7 Nilai parameter perioda pendekatan *C<sup>t</sup>* dan *x*

| Tipe Struktur                                                                                                    | $C_t$  | X    |
|----------------------------------------------------------------------------------------------------|--------|------|
| Sistem rangka pemikul momen di mana rangka<br>memikul 100 persen gaya gempa yang disyaratkan<br>dan tidak dilingkupi atau dihubungkan dengan<br>komponen yang lebih kaku dan akan mencegah<br>rangka dari defleksi jika dikenai beban gempa: |        |      |
| Rangka baja pemikul momen                                                                                                    | 0,0724 | 0.8  |
| Rangka beton pemikul momen                                                                                                    | 0,0466 | 0.9  |
| Rangka baja dengan bresing eksentris                                                                                                    | 0,0731 | 0,75 |
| Rangka baja dengan bresing terkekang terhadap tekuk                                                                                                    | 0,0731 | 0,75 |
| Semua sistem struktur lainnya                                                                                                    | 0,0488 | 0,75 |

Menurut SNI 1726:2012 pasal 7.8.2.1, perioda fundamental pendekatan struktur (*Ta*) ditentukan dengan persamaan berikut

 $T_a = C_t$ .  $h_n^x = 0.0466$ . 32<sup>0,9</sup> = 1,054 detik

- 14. Menentukan eksponen yang terkait dengan perioda struktur (*k*) Berdasarkan SNI 1726:2012 halaman 57 dengan interpolasi didapat nilai *k* = 1,2772
- 15. Menentukan koefisien respons seismik (*Cs*) Ditentukan dengan persamaan:

$$
C_{s1} = S_{DSr} / (R/I_e) = 1,0/(8/1) = 0,1250
$$

Nilai *C<sup>s</sup>* dari persamaan diatas tidak melebihi:

$$
C_{S2} = S_{D1r} / T (R/I_e) = 0,6 / 1,2772 \times (8/1) = 0,0711
$$

Nilai *C<sup>s</sup>* juga tidak kurang dari:

$$
C_{s3} = 0.044 \times S_{DSr} \times I_e = 0.044 \times 1.0 \times 1 = 0.0440
$$

Dipakai *C<sup>s</sup>* = 0,0711

16. Menentukan gaya geser dasar seismik (*V*)

Sebelum menghitung gaya geser dasar seismik, berat bangunan total dan berat bangunan per lantai perlu diketahui. Selanjutnya akumulasi berat lantai diperhitungkan dengan rumus  $W_{total} = W_{Dead} + 0.3W_{Live}$ . Berat bangunan dapat dilihat pada Tabel 5.8 berikut ini:

| Lantai |         | Beban (ton) |          | Total   |  |  |  |
|--------|---------|-------------|----------|---------|--|--|--|
|        | Dead    | Live        | 30% Live | (ton)   |  |  |  |
| 1      | 992,52  | 243         | 72,9     | 1065,42 |  |  |  |
| 2      | 898,44  | 243         | 72,9     | 971,34  |  |  |  |
| 3      | 898,44  | 243         | 72,9     | 971,34  |  |  |  |
| 4      | 898,44  | 243         | 72,9     | 971,34  |  |  |  |
| 5      | 898,44  | 243         | 72,9     | 971,34  |  |  |  |
| 6      | 898,44  | 243         | 72,9     | 971,34  |  |  |  |
| 7      | 898,44  | 243         | 72,9     | 971,34  |  |  |  |
| 8      | 659,784 | 97,2        | 29,16    | 688,944 |  |  |  |
|        | Total   |             |          |         |  |  |  |

Tabel 5.8 Berat total bangunan per lantai

Setelah mendapatkan akumulasi berat lantai dan koefisien respon seismik maka gaya geser dasar seismik dapat dihitung sebagai berikut:

$$
V = C_s \times W_{total} = 0.0711 \times 7582,404 = 539,3209 \text{ ton}
$$

#### 17. Menentukan gaya horizontal gempa (*F*)

Gaya horizontal gempa dapat dilihat pada Tabel 5.9 berikut ini.

|                | Berat (W) | Tinggi (H)     | $H^k$       | $W.H^k$   |          | $F = C_{vx}$ Vtot |
|----------------|-----------|----------------|-------------|-----------|----------|-------------------|
| Lantai         | Ton       | (m)            |             |           | $C_{vx}$ | Ton               |
| 1              | 1065,4200 | $\overline{4}$ | 5,874       | 6258,686  | 2,06%    | 11,1115           |
| 2              | 971,3400  | 8              | 14,238      | 13829,765 | 4,55%    | 24,5530           |
| 3              | 971,3400  | 12             | 23,897      | 23212,497 | 7,64%    | 41,2109           |
| $\overline{4}$ | 971,3400  | 16             | 34,508      | 33519,380 | 11,03%   | 59,5094           |
| 5              | 971,3400  | 20             | 45,888      | 44572,938 | 14,67%   | 79,1336           |
| 6              | 971,3400  | 24             | 57,920      | 56260,429 | 18,52%   | 99,8833           |
| 7              | 971,3400  | 28             | 70,524      | 68502,866 | 22,55%   | 121,6182          |
| 8              | 688,9440  | 32             | 83,638      | 57622,195 | 18,97%   | 102,3010          |
|                |           | Jumlah         | 303778,7564 | 100,00%   | 539,3209 |                   |

Tabel 5.9 Distribusi gaya geser per lantai

# **5.3 PEMODELAN STRUKTUR**

# **5.3.1 Definisi Material**

Definisi material dimaksudkan untuk menentukan jenis material yang digunakan dalam penelitian ini.

1. Beton

Klik menu *Define > Materials > Add New Material*. Isi spesifikasi material beton yang digunakan seperti Gambar 5.7 berikut.

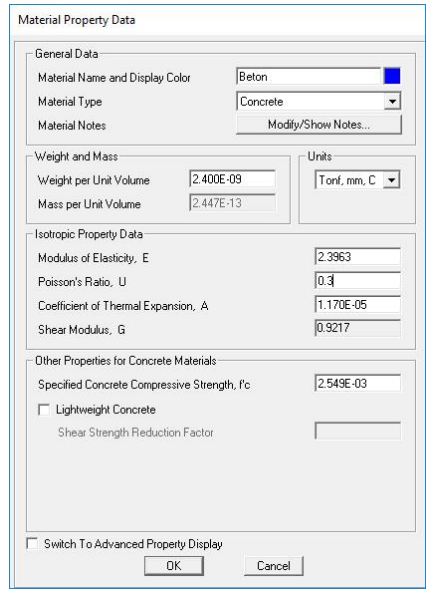

Gambar 5.7 Spesifikasi material beton

2. Baja

Klik menu *Define > Materials > Add New Material*. Isi spesifikasi material baja yang digunakan seperti Gambar 5.8 berikut.

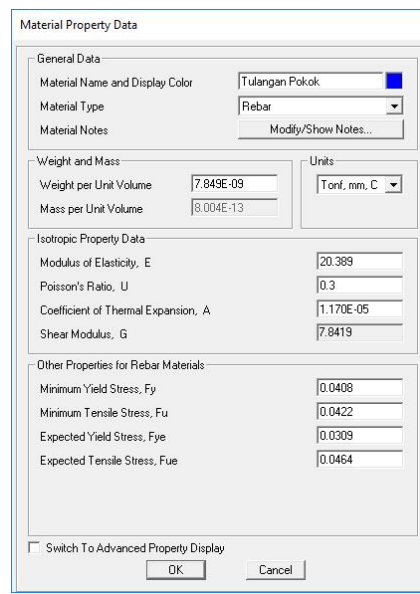

Gambar 5.8 Spesifikasi material baja tulangan *longitudinal*

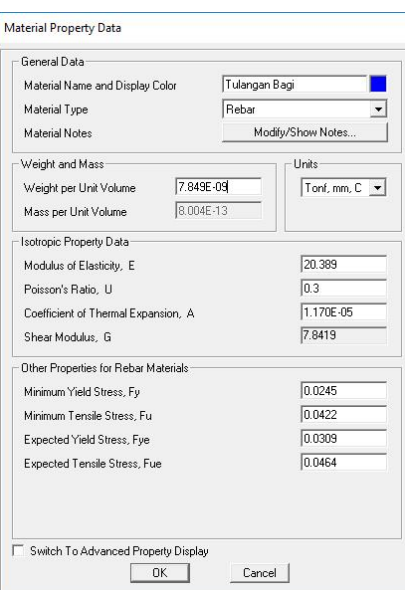

Gambar 5.9 Spesifikasi material baja tulangan *transversal*

## **5.3.2 Definisi Struktur**

Definisi struktur dimaksudkan untuk memasukkan data dimensi struktur berupa balok, kolom, pelat dan dinding geser yang telah dihitung sebelumnya.

1. Balok

Klik menu *Define > Section Properties > Frame Section > Add New Property*. Pada *Rectangular Section*, isi data dimensi dan material yang digunakan. Pada *Concrete Reinforcement* masukan spesifikasi tulangan dan selimut beton seperti Gambar 5.10 dan Gambar 5.11 berikut.

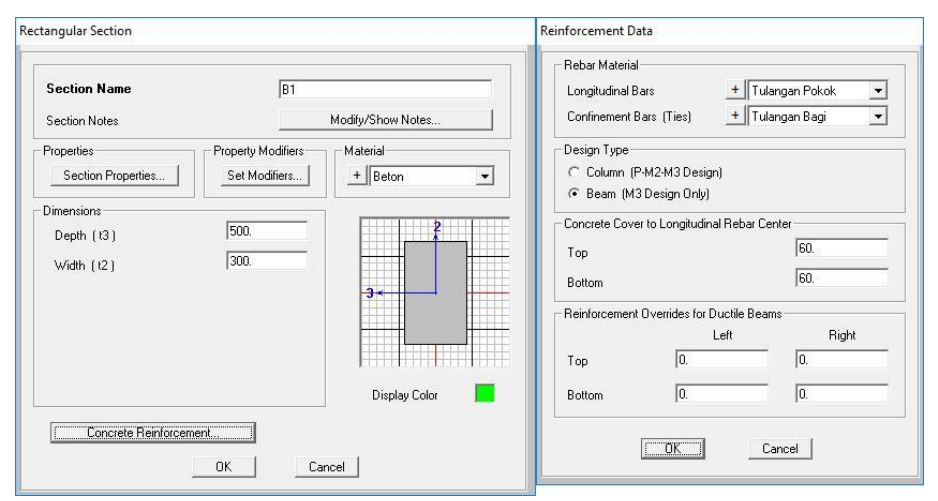

Gambar 5.10 *Frame section* balok induk B1

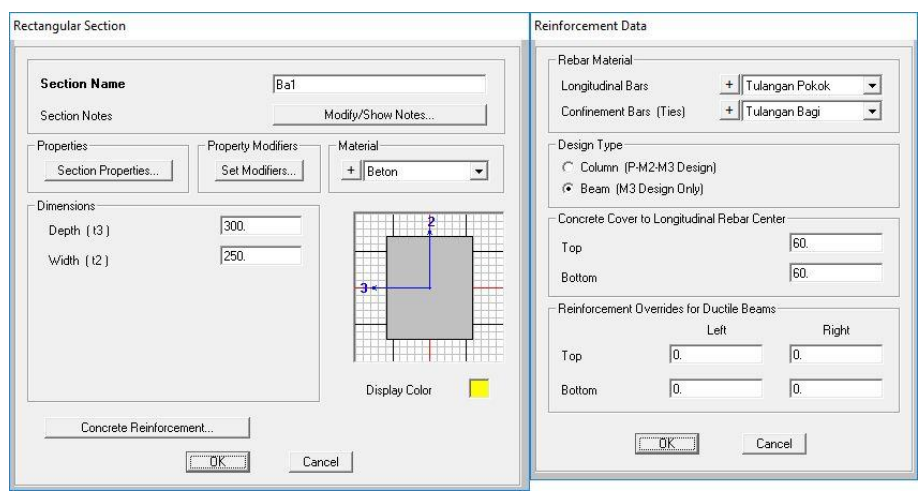

Gambar 5.11 *Frame Section* balok anak Ba1

# 2. Kolom

Klik menu *Define > Section Properties > Frame Section > Add New Section*. Pada *Rectangular Section*, isi data dimensi dan material yang digunakan. Pada *Concrete Reinforcement* masukan spesifikasi tulangan dan selimut beton seperti Gambar 5.12 berikut.

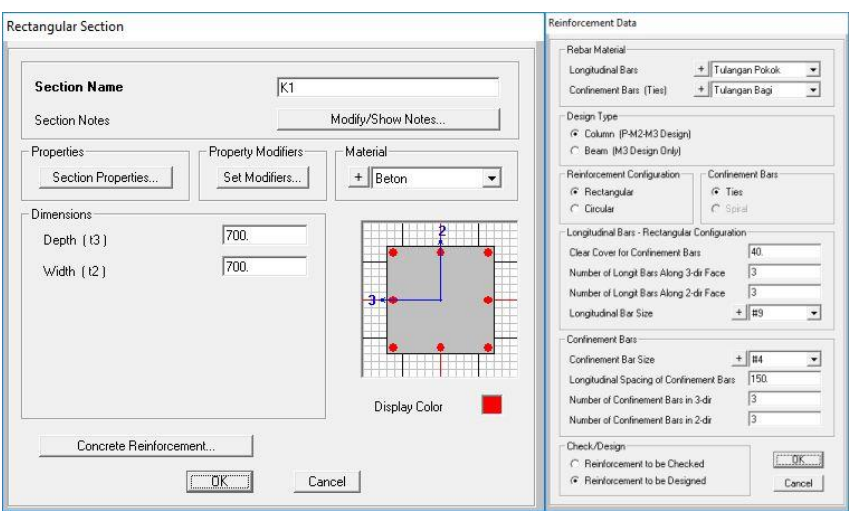

Gambar 5.12 *Frame section* kolom K1

3. Pelat Lantai Dan Pelat Atap

Klik menu *Define > Section Properties > Area Section > Add New Property*. Isi data-data yang digunakan seperti Gambar 5.13 dan Gambar 5.14 berikut.

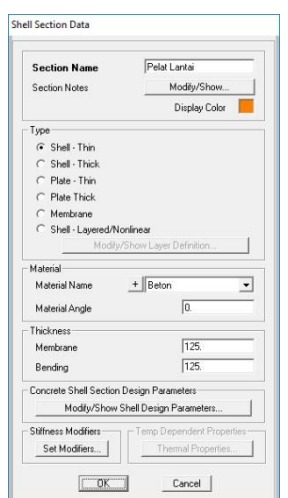

Gambar 5.13 *Area section* pelat lantai

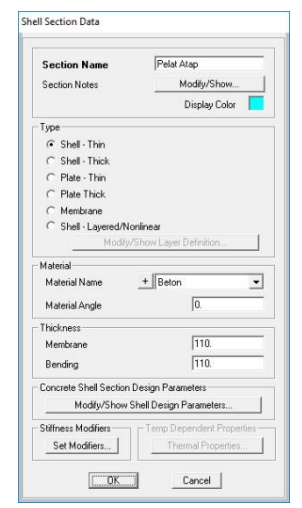

Gambar 5.14 *Area section* pelat atap

4. Dinding Geser

Klik menu *Define > Section Properties > Area Section > Add New Property*. Isi data-data yang digunakan seperti Gambar 5.15 berikut.

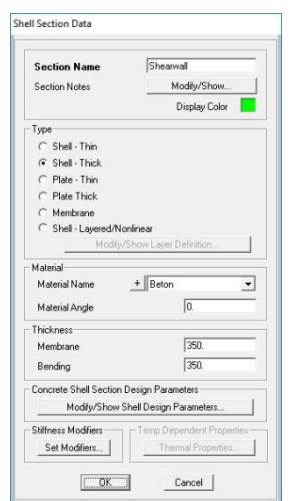

Gambar 5.15 *Area section* dinding geser

### **5.3.3 Definisi Pembebanan**

Definisi pembebanan dimaksudkan untuk memberikan beban yang akan bekerja pada struktur yang akan dianalisis. Jenis beban yang digunakan berupa beban mati (*Dead Load*, DL), beban hidup (*Live Load*, LL), beban mati tambahan (*Super Imposed Dead Load*, SIDL) dan beban lateral (Q.Lateral).

#### 1. *Load Patterns*

Klik menu *Define > Load Patterns*. Isi data-data beban yang digunakan seperti Gambar 5.16 berikut.

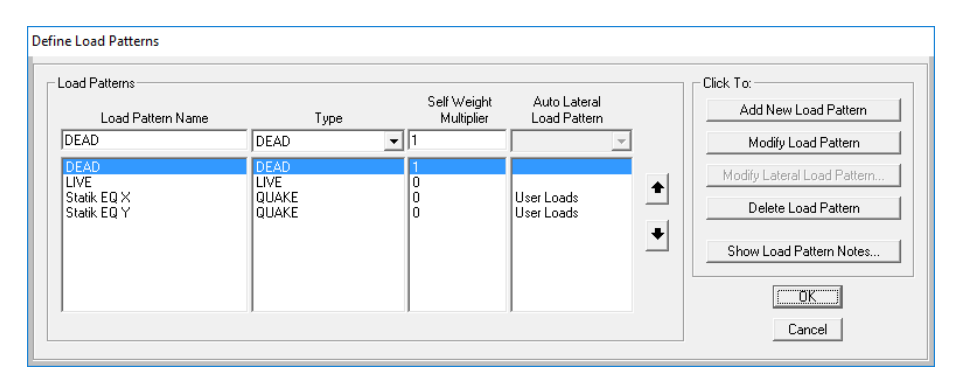

Gambar 5.16 *Load patterns* beban yang digunakan

Untuk beban mati (DL) digunakan *self weight multiplier* = 1 karena secara *default* program SAP2000 Ver.14 akan menghitung sendiri struktur berdasarkan info luas penampang elemen dan berat jenis material yang dipakai. Sedangkan beban hidup (LL) dan beban lateral (Q.Lateral) menggunakan *self weight multiplier* = 0 karena bebannya akan dimasukkan secara manual. Statik EQ X dan Statik EQ Y adalah beban lateral atau beban statik ekuivalen hasil perhitungan pembebanan gempa arah X dan arah Y yang akan digunakan untuk analisis *pushover*.

2. *Response Spectrum*

Klik menu *Define > Functions > Response Spectrum*. Pada *Choose Function Type to Add* pilih *From File* dan klik *Add New Function*. Untuk lebih jelasnya dapat dilihat pada Gambar 5.17 berikut.

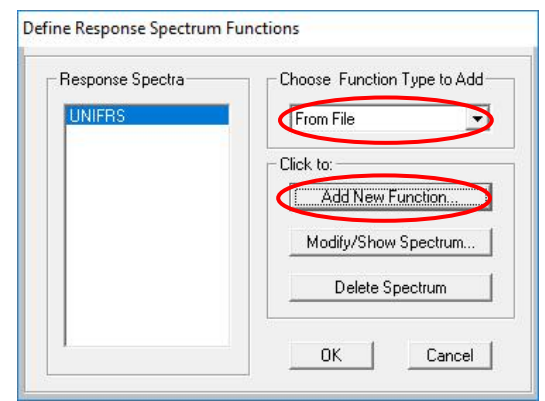

Gambar 5.17 Menambahkan respon spektrum

Selanjutnya pada jendela *Response Spectrum Function Definition* isi nama fungsi RSJogja dan *Values are* pilih *Period vs Value*. Kemudian pilih file data-data respon spektrum yang telah dihitung sebelumnya dengan klik *Browse*. Untuk memperlihatkan grafik respon spektrum klik *Display Graph* dan klik *OK*. Untuk lebih jelasnya dapat dilihat pada Gambar 5.18 berikut.

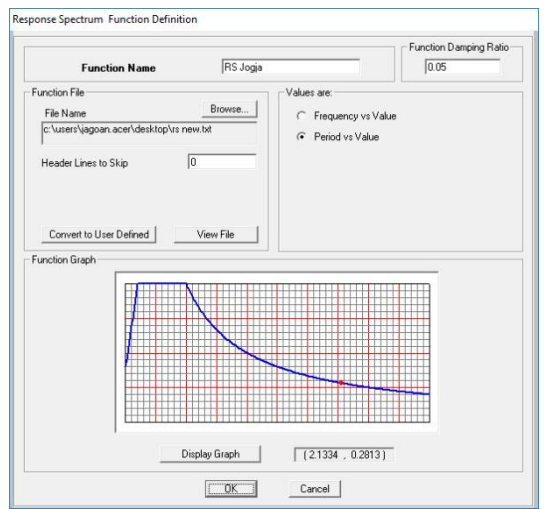

Gambar 5.18 Menginput grafik respon spektrum

# 3. Beban Statik Ekuivalen

Beban statik ekuivalen menghasilkan distribusi gaya-gaya gempa yang bekerja pada masing-masing lantai tiap tingkat pada pusat diafragma gedung arah x ataupun arah y. Pada penilitan ini beban statik ekuivalen di *input* 

menggunakan *Auto Lateral Load*. Berikut langkah-langkah memasukkan beban gempa statik ekivalen.

a. Diafragma Lantai

Pilih semua *joint* dari struktur > klik menu *Assign* > *Joint* > *Constraints*. Pada *Choose Constraint Type to Add* pilih *Diaphragm* dan klik *Add New Constraint*. Pada *Constraint Axis* pilih *Z Axis* dan centang *Assign a different diaphragm constraint to each different selected Z level* seperti Gambar 5.19 berikut.

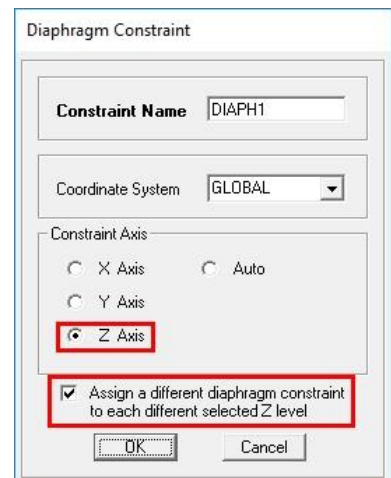

Gambar 5.19 *Diaphragm constraint*

b. Pendefinisian Beban Gempa

Klik menu *Define > Load Patterns*. Pilih Statik EQ X untuk beban lateral arah x dan Statik EQ Y untuk beban lateral arah y. Selanjutnya klik *Modify Lateral Load Pattern* dan masukkan beban lateral pada Tabel 5.9. Untuk *input* beban statik ekuivalen arah x ditunjukkan Gambar 5.20 dan arah y ditunjukkan Gambar 5.21.

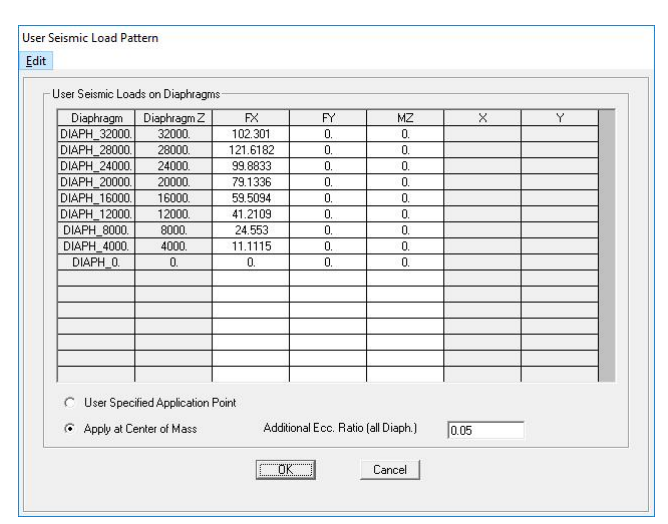

Gambar 5.20 *Auto lateral load* arah x

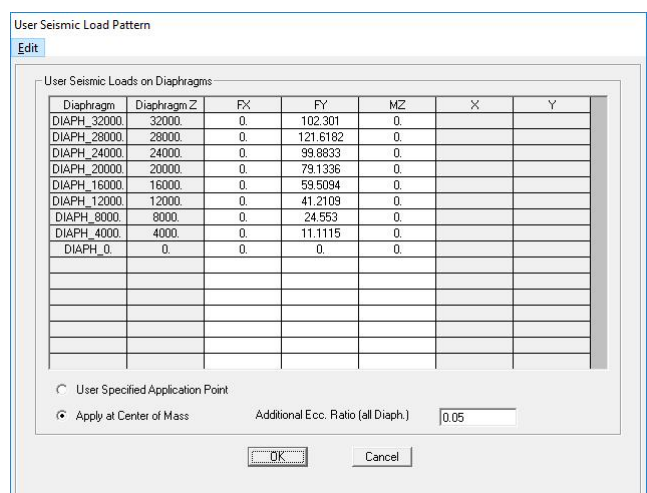

Gambar 5.21 *Auto lateral load* arah y

### **5.3.4 Pemodelan Struktur**

Setalah memasukkan data dimensi balok, kolom, pelat dan dinding geser, selanjutnya adalah pemodelan struktur yang akan dianalisis.

1. Menggambar Elemen Frame (Balok dan Kolom)

Klik tombol *Draw Frame*/*Cable Element* > pilih *Section* B1, Ba1 atau K1 > klik dua titik yang akan menjadi titik awal dan titik akhir balok atau kolom > klik kanan pada *mouse* untuk mengakhirinya. Untuk lebih jelas lihat Gambar 5.22 berikut.

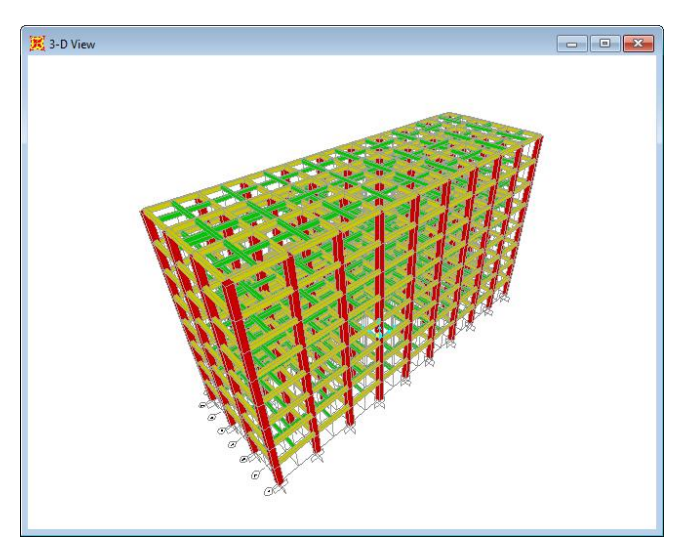

Gambar 5.22 Pemodelan balok dan kolom

2. Menggambar Elemen *Area Section* (Pelat Lantai, Pelat Atap dan *Shearwall*) Klik tombol *Quick Draw Area Element* > pilih *Section* P.Lantai, P.Atap atau *Shearwall* > klik area yang akan digambar. Untuk lebih jelas lihat Gambar 5.23 dan Gambar 5.24 berikut.

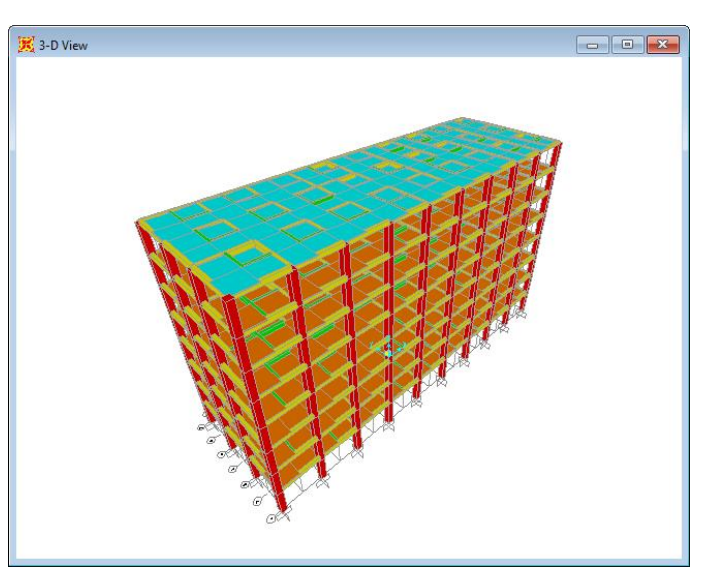

Gambar 5.23 Pemodelan pelat lantai dan pelat atap

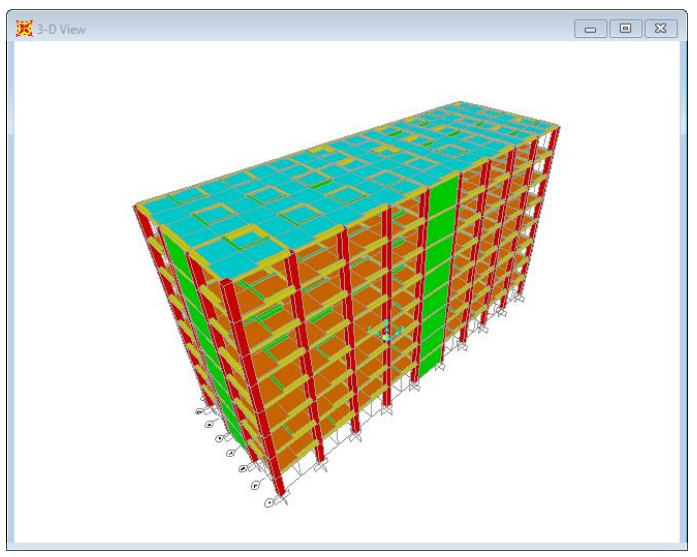

Gambar 5.24 Pemodelan *shearwall*

3. Perletakan Bagian Bawah Struktur

Untuk menentukan jenis perletakan (*restraint*) pada bagian bawah struktur, maka pilih semua *joint* yang berada dibawah kolom pada level pondasi > *Assign* > *Joint* > *Restraint*. Klik perletakan jepit seperti Gambar 5.25 berikut.

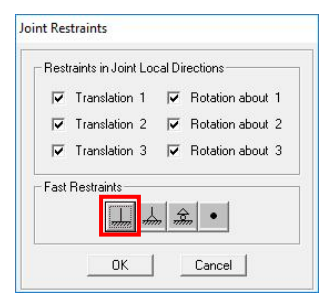

Gambar 5.25 *Joint restraints*

### **5.3.5 Pembebanan Pada Struktur**

Beban yang bekerja pada struktur bangunan meliputi beban mati, beban hidup, beban mati tambahan dan beban gempa. Berikut adalah pemodelan beban pada struktur.

1. Beban Mati (*Dead Load*, DL)

Seperti dijelaskan sebelumnya, beban mati ini akan dihitung otomatis oleh program SAP2000 Ver.14.

- 2. Beban Mati Tambahan
	- a. Beban mati tambahan pada balok

Klik balok pada sisi luar struktur > pada menu klik *Assign* > *Frame Loads*  > *Distributed*. Pada *Load Pattern Name* pilih DEAD. Masukkan beban dinding batako 20 cm yaitu sebesar 0,68 t/m pada balok B1 terluar di kotak *Load* di *Uniform Load*. Untuk lebih jelas dapat dilihat pada Gambar 5.26 dan Gambar 5.27.

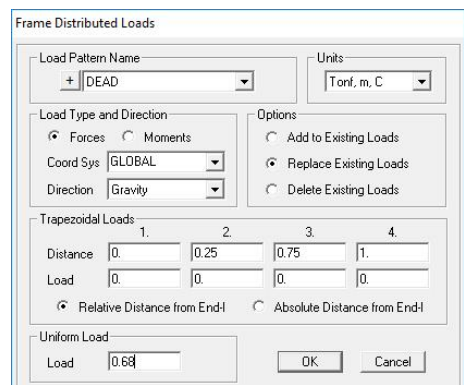

Gambar 5.26 *Input* beban mati tambahan pada balok

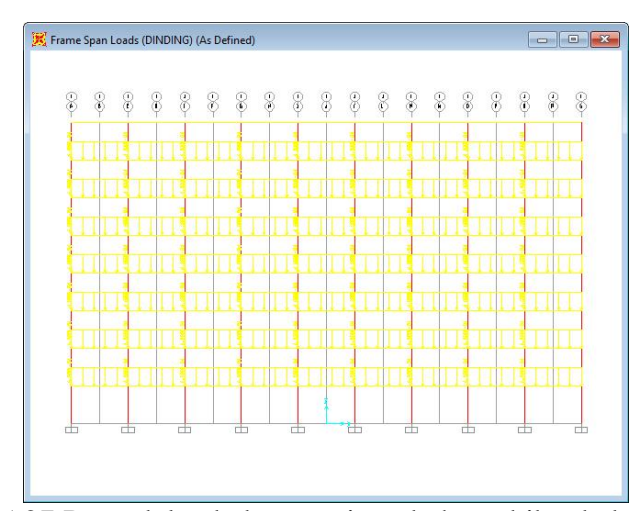

Gambar 5.27 Pemodelan beban mati tambahan akibat beban dinding

b. Beban mati tambahan pada pelat

Pilih semua pelat lantai atau pelat atap > pada menu klik *Assign* > *Area Loads* > *Uniform* (*Shell*). Pada *Load Pattern Name* pilih DEAD.

Masukkan bebannya yaitu sebesar  $0,158$  t/m<sup>2</sup> untuk pelat lantai dan  $0,073$ t/m<sup>2</sup> untuk pelat atap yang telah dihitung pada subbab 5.2.2 di kotak *Load* di *Uniform Load*. Untuk lebih jelas dapat dilihat pada Gambar 5.28 dan Gambar 5.29.

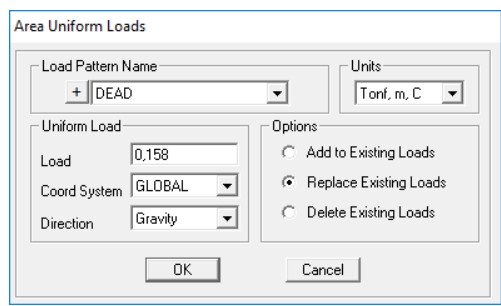

Gambar 5.28 *Input* beban mati tambahan pada pelat dan atap

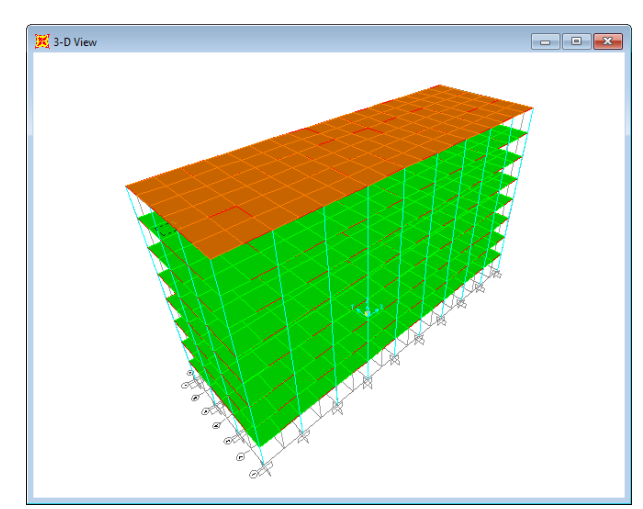

Gambar 5.29 Pemodelan beban mati tambahan pada pelat lantai dan atap

# 3. Beban Hidup

Beban hidup diberikan pada pelat lantai dan pelat atap pada struktur bangunan. Klik pelat lantai atau pelat atap yang akan diberi beban > *Assign* > *Area Loads* > *Uniform* (*Shell*). Pada *Load Pattern Name* pilih LIVE. Selanjutnya pada kotak *Load* pada *Uniform Load* diisi 0,25 t/m<sup>2</sup> untuk pelat lantai dan  $0,1$  t/m<sup>2</sup> untuk pelat atap. Untuk lebih jelas dapat dilihat pada Gambar 5.30 dan Gambar 5.31.

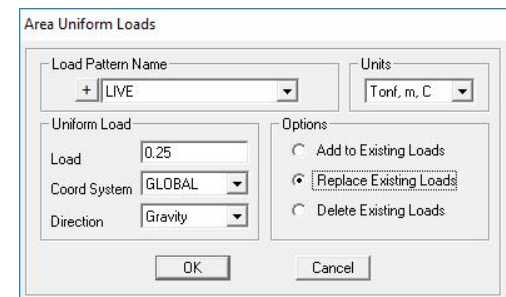

Gambar 5.30 *Input* beban hidup pada pelat lantai

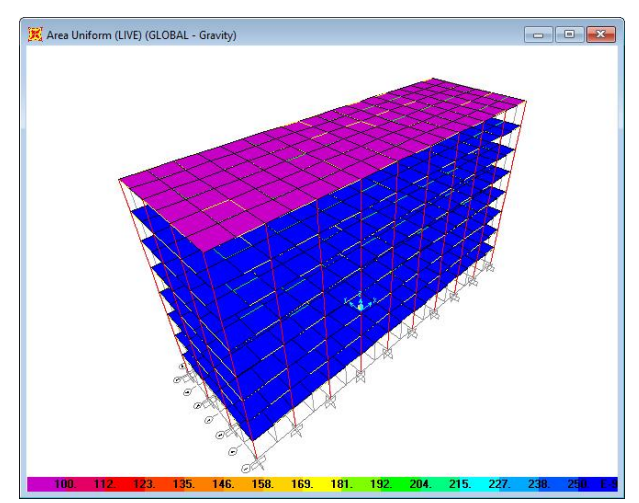

Gambar 5.31 Pemodelan beban hidup pada pelat lantai

### 4. Beban Gempa

Beban gempa berupa beban lateral atau beban statik ekuivalen sudah dimasukkan dengan menggunakan *auto lateral load* pada *load pattern*.

### **5.4 ANALISIS BEBAN GEMPA**

### **5.4.1 Analisis Beban Gempa Statik (Gaya Geser Dasar)**

Gaya geser dasar akibat pembebanan gempa statik pada pemodelan struktur SAP2000 dapat dilihat dari menu *Display* – *Show Tables*, kemudian pada kota dialog *Choose Tables for Display* dipilih *Analysis Results* – *Structures Output* – *Base Reactions*, seperti yang ditunjukkan pada Gambar 5.32.

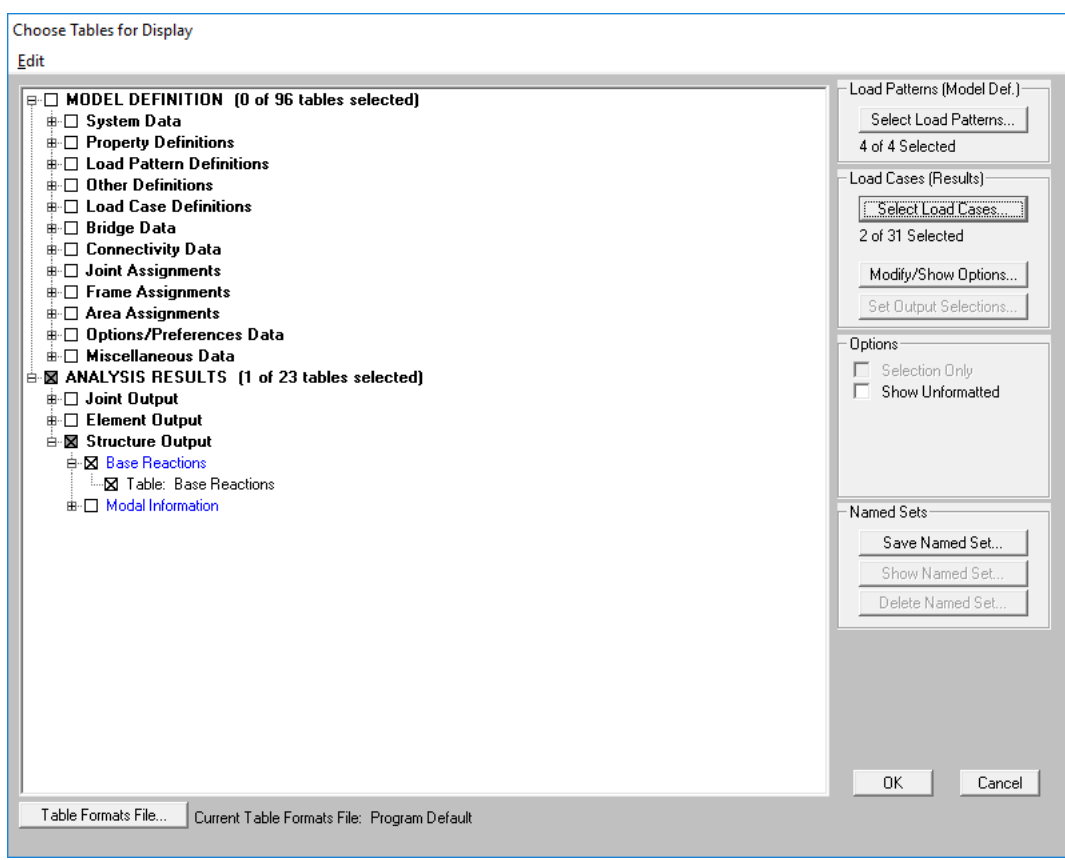

Gambar 5.32 Kotak dialog *Choose Tables for Display*

Kemudia pada kota dialog *Select Output Case*, dipilih EX dan EY. Nilai gaya geser dasar (*force base shear*) akibat beban gempa statik ekivalen dapat dilihat pada Gambar 5.33.

| File    | <b>Base Reactions</b><br>View Format-Filter-Sort Select Options |                   |              |                                |                        |                        |                      |                      |                                                  |
|---------|-----------------------------------------------------------------|-------------------|--------------|--------------------------------|------------------------|------------------------|----------------------|----------------------|--------------------------------------------------|
|         | Units: As Noted                                                 |                   |              |                                |                        | <b>Base Reactions</b>  |                      |                      | $\overline{\phantom{a}}$                         |
|         | <b>OutputCase</b>                                               | CaseType          | GlobalFX     | GlobalFY                       | <b>GlobalFZ</b>        | GlobalMX               | GlobalMY             | <b>GlobalMZ</b>      | GlobalX                                          |
|         | Text<br>EX                                                      | Text<br>LinStatic | Tonf         | Tonf<br>-539.3209 000000002322 | Tonf<br>$-1.918E - 13$ | Tonf-mm<br>0.000003753 | Tonf-mm<br>-12346364 | Tonf-mm<br>485388.81 | mm<br>01                                         |
|         | EY                                                              | <b>LinStatic</b>  | 000000002503 | $-539.3209$                    | $-7.745E - 13$         | 12346364               | $-0.00000399$        | $-1456166.43$        | 0                                                |
| ∎⊣      |                                                                 |                   |              |                                |                        |                        |                      |                      |                                                  |
| Record: | HI∢                                                             | EFFE              | of 2         |                                |                        |                        |                      | Add Tables           | ,,,,,,, <u>,</u> ,,,,,,,,,,,,,,,,,,<br>∐ Done _j |

Gambar 5.33 *Base Shear* akibat beban gempa statik ekivalen

Dari Gambar 5.33, didapat gaya geser dasar akibat beban gempa statik ekivalen untuk arah X dan arah Y berturut-turut adalah Vx=Vy=539,3209 ton.

### **5.4.2 Analisis Beban Gempa Dinamik (Gaya Geser Dasar)**

Mengacu pada SNI 1726:2012 pasal 7.9.4 analisis gempa dengan metode respon spektrum memerlukan perhitungan beban gempa statik ekivalen untuk dapat memperhitungkan apakah gaya geser dasar yang dihasilkan respon spectral (*V*) sudah lebih besar dari 85% gaya geser yang dihasilkan gempa statik ekivalen (*Vt*), jika belum terpenuhi maka perlu ada perbesaran respon spectral dengan mengalikan  $0,85V$  $\frac{35 \text{ v}}{v_t}$ . Gaya geser dasar akibat dari beban gempa respon spektrum dapat dilihat pada gambar 5.34 berikut ini.

|                           | <b>Base Reactions</b><br>File View Format-Filter-Sort Select Options |                         |                  |                                |                  |                       |                            |                            |                     |  |
|---------------------------|----------------------------------------------------------------------|-------------------------|------------------|--------------------------------|------------------|-----------------------|----------------------------|----------------------------|---------------------|--|
|                           | Units: As Noted                                                      |                         |                  |                                |                  | <b>Base Reactions</b> |                            |                            |                     |  |
|                           |                                                                      |                         |                  |                                |                  |                       |                            |                            |                     |  |
|                           | <b>OutputCase</b><br>Text                                            | <b>CaseType</b><br>Text | StepType<br>Text | <b>GlobalFX</b><br><b>Tonf</b> | GlobalFY<br>Tonf | GlobalFZ<br>Tonf      | <b>GlobalMX</b><br>Tonf-mm | <b>GlobalMY</b><br>Tonf-mm | GlobalMZ<br>Tonf-mm |  |
|                           | <b>RSX</b>                                                           | LinRespSpec             | Max              | 307.3338                       | 0.00003366       | 0.0003313             | 7.55                       | 6570198.8                  | 0.03626             |  |
|                           | <b>RSY</b>                                                           | LinRespSpec             | Max.             | 0.00002646                     | 287.0309         | 0.0002088             | 6113695.43                 | 1.81                       | 0.03056             |  |
|                           |                                                                      |                         |                  |                                |                  |                       |                            |                            |                     |  |
|                           |                                                                      |                         |                  |                                |                  |                       |                            |                            |                     |  |
|                           |                                                                      |                         |                  |                                |                  |                       |                            |                            |                     |  |
| $\vert \vert \cdot \vert$ |                                                                      |                         |                  |                                |                  |                       |                            |                            |                     |  |
| Record:                   | M                                                                    | of 2<br>2 D DI          |                  |                                |                  |                       |                            | Add Tables                 | Done                |  |

Gambar 5.34 *Base shear* akibat beban gempa dinamik

Gaya geser dasar respon spektrum dari SAP2000 :

 $Rsx = 307,3338 \text{ ton}$  $Rsy = 287,0309$  ton

Gaya geser dasar static ekivalen dari SAP2000 :

 $Fx = Fy = 539,3209$  ton

Evaluasi gempa arah X :

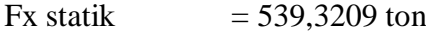

Rsx  $= 307,3338 \text{ ton}$ 

85% Fx statik  $= 458,4228$  ton

Karena Rsx < 85% Fx, respon spektrum arah x perlu diperbesar  $\frac{458,4228}{305,3232}$  $\frac{436,4228}{307,3338} = 1,49$ 

Evaluasi gempa arah Y :

Fy statik  $= 539,3209$  ton

Rsy  $= 287,0309$  ton

85% Fy statik  $= 458,4228$  ton

Karena Rsy < 85% Fy, respon spektrum arah y perlu diperbesar  $\frac{458,4228}{287,0309} = 1,59$ 

Selanjutnya analisis respon spektrum dilakukan lagi untuk mencari momenmomen maksimal yang terjadi pada balok dan kolom untuk mendesain tulangan yang akan digunakan. Dari hasil desain tulangan menggunakan momen maksimal pada balok dan kolom, didapatkan konfigurasi tulangan yang dipakai dapat dilihat pada Tabel 5.10 dan Tabel 5.11. Konfigurasi tulangan yang telah didesain kemudian di *input* pada program SAP2000 yang akan dilanjutkan dengan analisis *pushover*.

**Tipe** Dimensi (mm) Tumpuan | Lapangan Atas Bawah Sengkang Atas Bawah Sengkang B1 | 500 x 300 | 9D19 | 5D19 | D10-100 | 2D19 | 6D19 | D10-150 Ba1 | 300 x 250 | 3D19 | 2D19 | D10-100 | 2D19 | 3D19 | D10-150

Tabel 5.10 Penulangan balok hasil desain

Tabel 5.11 Penulangan kolom hasil desain

| Tipe | Dimensi   |         | Tulangan | Sengkang  |                      |  |  |  |  |
|------|-----------|---------|----------|-----------|----------------------|--|--|--|--|
|      | (mm)      | Tumpuan | Lapangan | Tumpuan   | Lapangan             |  |  |  |  |
|      | 700 x 700 | 20D19   | 20D19    | $D10-100$ | D <sub>10</sub> -150 |  |  |  |  |

#### **5.4.3 Analisis Simpangan Total Gedung Akibat Beban Gempa Dinamik**

Menurut SNI 1726:2012 pasal 7.12.1 batasan simpangan yang diijinkan untuk bangungan dengan kategori resiko I adalah 2% dari tinggi total gedung. Pada penelitian ini simpangan maksimum yang diijinkan sebesar 2% x 32 m = 0,64 m. Dari hasil analisis beban gempa dinamik didapatkan simpangan total adalah 0,0405 m untuk arah x dan 0,0468 untuk arah y yang mana kurang dari 0,64 m, sehingga simpangan yang terjadi masih memenuhi syarat keamanan. Hasil simpangan akibat beban gempa dinamik dapat dilihat pada Gambar 5.35.

|                                                                     | Joint Displacements                                                |                           |                         |                  |              |                         |                       |                             |                           |  |
|---------------------------------------------------------------------|--------------------------------------------------------------------|---------------------------|-------------------------|------------------|--------------|-------------------------|-----------------------|-----------------------------|---------------------------|--|
| View Format-Filter-Sort Select Options<br>File                      |                                                                    |                           |                         |                  |              |                         |                       |                             |                           |  |
|                                                                     | Joint Displacements<br>Units: As Noted<br>$\overline{\phantom{a}}$ |                           |                         |                  |              |                         |                       |                             |                           |  |
|                                                                     | Joint<br>Text                                                      | <b>OutputCase</b><br>Text | <b>CaseType</b><br>Text | StepType<br>Text | U1<br>mm     | U2 <br>mm               | <sub>13</sub>  <br>mm | <b>R1</b><br><b>Radians</b> | R <sub>2</sub><br>Radians |  |
|                                                                     | 972                                                                | <b>RSX</b>                | LinRespSpec             | Max              |              | 40.524107 0.00000005184 | 0.466995              | 0.000002137                 | 0.000399                  |  |
|                                                                     | 972                                                                | <b>RSY</b>                | LinRespSpec             | Max              | 0.0000001049 | 46.781489               | 0.552648              | 0.000519                    | 0.000002718               |  |
|                                                                     |                                                                    |                           |                         |                  |              |                         |                       |                             |                           |  |
| $\lceil \cdot \rceil$                                               |                                                                    |                           |                         |                  |              |                         |                       |                             |                           |  |
| Record:    4  4 <br>$1 \mid   $ $  $ of 2<br>Add Tables<br>[ Done ] |                                                                    |                           |                         |                  |              |                         |                       |                             |                           |  |

Gambar 5.35 Simpangan total akibat beban gempa dinamik

#### **5.5 ANALISIS** *PUSHOVER*

#### **5.5.1 Pendefinisian Tahapan Analisis** *Pushover*

Tipe pembebanan pada analisis *pushover* terdiri dari dua tahap yaitu tahap pertama analisis belum memperhitungkan kondisi non-linier dimana struktur diberi pembebanan beban mati dan beban hidup. Selanjutnya analisis dilanjutkan pada tahap kedua yaitu dengan memberikan pola beban lateral yang diberikan secara monotonik yang besarnya meningkat secara bertahap hingga struktur mengalami sendi-sendi plastis pada lokasi tertentu hingga struktur tersebut runtuh dan secara otomatis dilakukan program SAP2000.

1. Pembebanan Gravitasi

Pembebanan gravitasi dilakukan dengan memilih menu *Define* – *Load Case* dan pilih *Add New Load Case*. *Load Case Name* diberi nama GRAV, untuk *Initial Condition* dipilih *Zero Initial Condition* yaitu pembebanan yang dilakukan pada saat kondisi awal sebelum menerima beban. Pada *Load Applied* beban gravitasi yang bekeja berupa beban mati dan beban hidup dengan *scale factor* 1,0 dan 0,3, untuk lebih jelas dapat dilihat pada Gambar 5.36. Untuk *Load Application* dipilih opti *Full Load* dan *Monitored Displacement* diambil arah U3 (arah Z) di join 972 yaitu pada join atap, untuk lebih jelas dapat dilihat pada Gambar 5.37 dan Gambar 5.38.

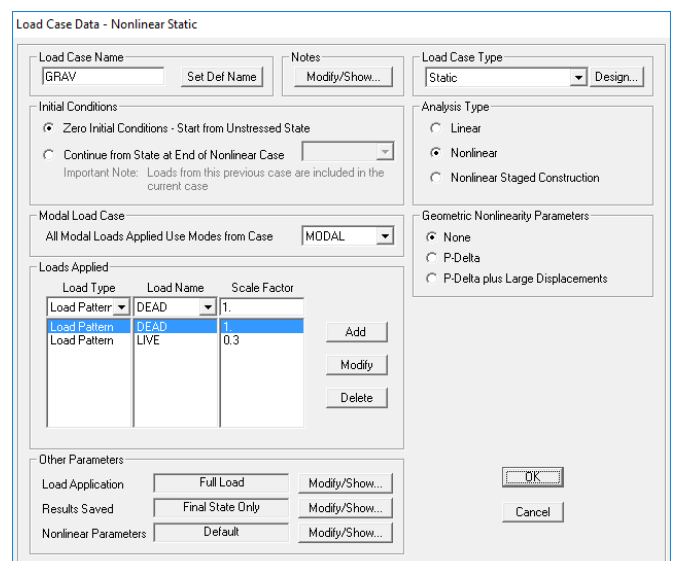

Gambar 5.36 *Load case* untuk beban gravitasi

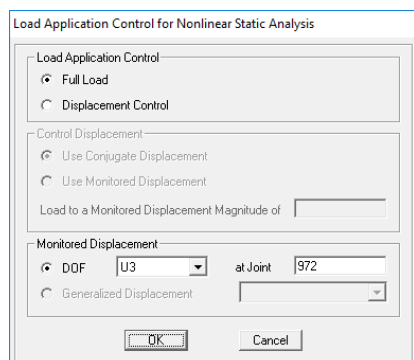

Gambar 5.37 *Load application control for nonlinear static analysis* beban gravitasi

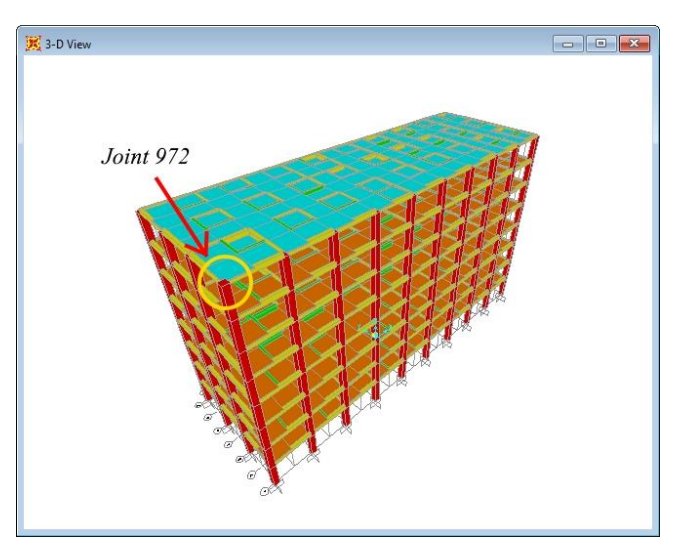

Gambar 5.38 *Joint* pada atap gedung yang ditinjau

### 2. Pembebanan Lateral

Setelah pendefinisian beban gravitasi, selanjutnya mendefinisikan beban lateral sebagai beban *pushover*. Pada analisis ini dibuat dua macam arah pembebanan lateral yaitu arah x dan arah y. Klik *Add New Load Case* lagi untuk memasukkan *load cases* PUSH X dan PUSH Y. *Analysis case* diberi nama PUSH X untuk arah x dan PUSH Y untuk arah y. Pada *Analysis Type* pilih opsi *Nonlinear*. Pada *Initial Conditions* pilih *Continue from State at End of Nonlinear Case* : GRAV. Pada *Load* Applied, pilih *Load Pattern* pada *Load Type*, *Statik EQ X* untuk PUSH X dan *Statik EQ Y* untuk PUSH Y pada *Load Name* dan *Scale Factor* = 1. Untuk lebih jelas dapat dilihat pada Gambar 5.39 dan Gambar 5.40.

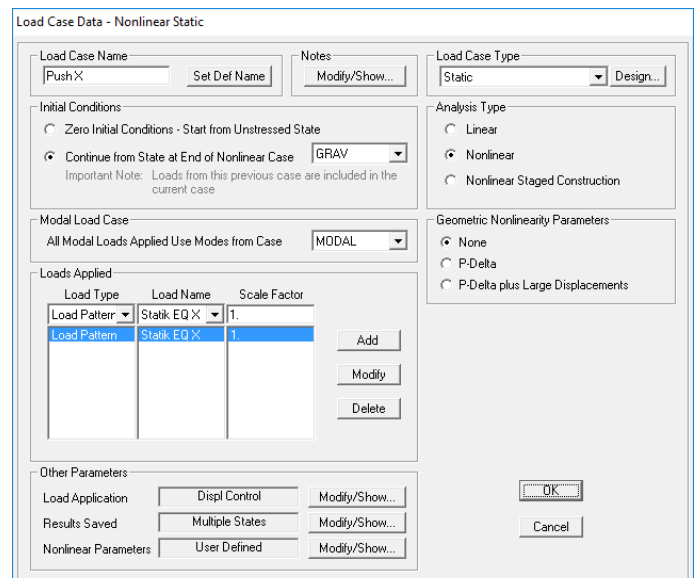

Gambar 5.39 Pengaturan *analysis case* beban lateral *puhover* arah x

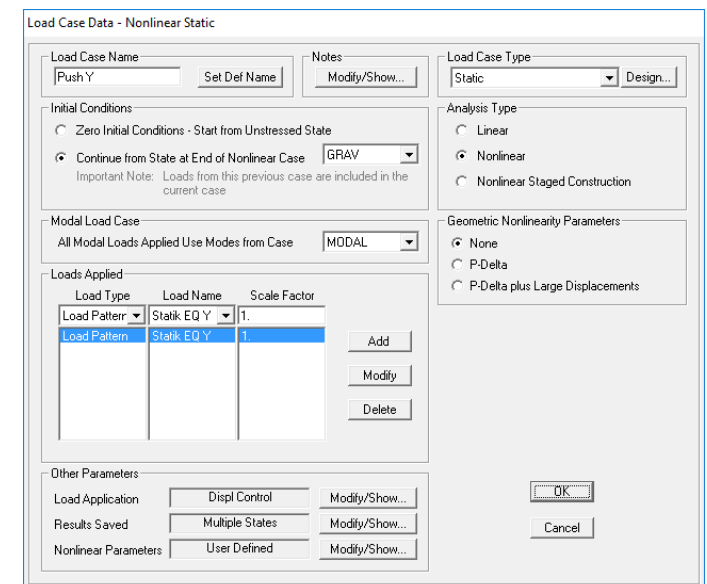

Gambar 5.40 Pengaturan *analysis case* beban lateral *puhover* arah y

Pada kotak *Load Application* dipilih *Displacement Control* dan *Use Monitored Displacement* dengan *Displacement Control* sebesar 2% dari tinggi bangunan. Untuk *Monitored Displacement* dipilih DOF arah U1 untuk arah x dan U2 untuk arah y dan masing-masing diletakkan pada titik *joint* atap. Untuk lebih jelas dapat dilihat pada Gambar 5.41 dan Gambar 5.42.

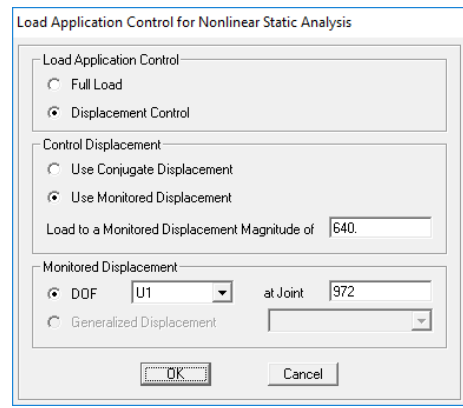

Gambar 5.41 Pengaturan *load application control* beban lateral *pushover*  arah x

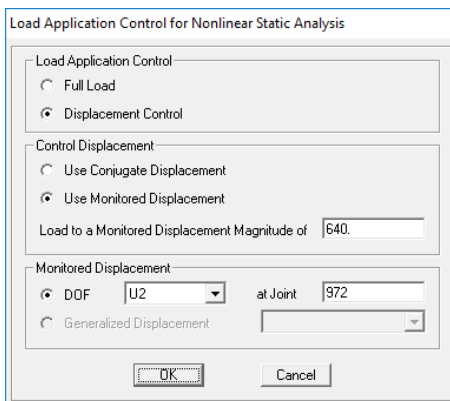

Gambar 5.42 Pengaturan *load application control* beban lateral *pushover*  arah y

Selanjutnya pada kotak *Results Saved* dipilih *Multiple States* dengan *Minimum Numbe of Saved States* = 100 dan *Maximum Number of Saved States* = 1000. Untuk lebih jelasnya dapat dilihat pada Gambar 5.43

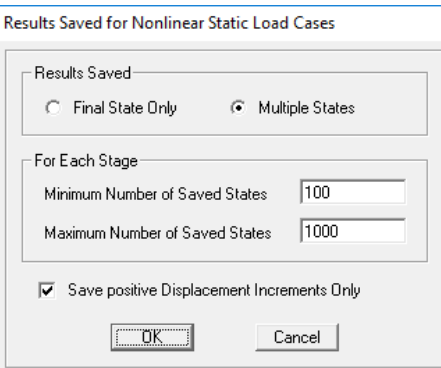

Gambar 5.43 Pengaturan *results saved* beban lateral *pushover* arah x dan arah y

Kemudian untuk nilai parameter pada *Solution Control* pada kotak dialog *Nonlinear Parameters* didefinisikan seperti pada Gambar 5.44.

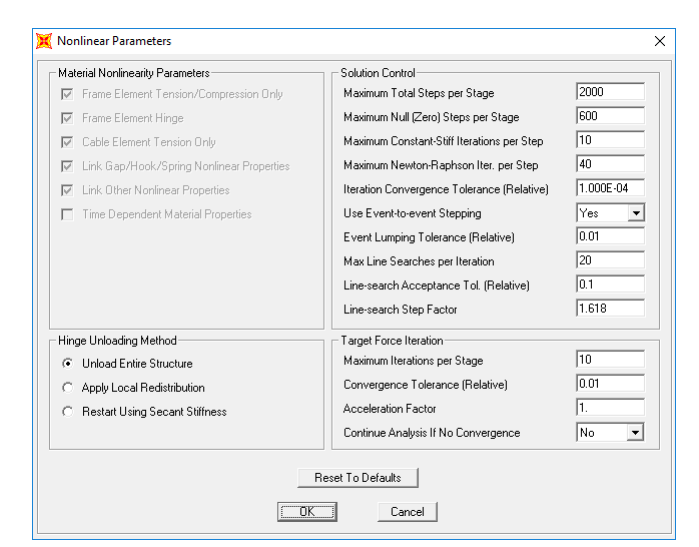

Gambar 5.44 Pengaturan *nonlinear parameters* beban lateral *pushover* arah x dan arah y

# 3. Beban Respon Spektrum

*Seismic demand* pada analisis *pushover* menggunakan beban dari respon spektrum gempa SNI 1726:2012 untuk menentukan titik kinerja (*Performance Point*). Pada saat *pushover* kondisi bangunan dianggap elastik dengan nilai reduksi beban gempa,  $R = 1$  dan faktor keutamaan bangunan, I =1,0. Klik *Define* – *Pushover Parameter Sets* – ATC 40 *Capacity Spectrum*, pada kotak dialog *Define Pushover Parameters for ATC40 Capacity Spectrum* klik *Modify/Show Parameters* dan nilai *Scale Factor* yang harus dimasukkan pada *Demand Spectrum Defenition* sebesar =  $\frac{I}{R} g = \frac{1,0}{1}$  $\frac{1}{1}$ , 9.81 = 9,81. Untuk lebih jelasnya dapat dilihat pada Gambar 5.45

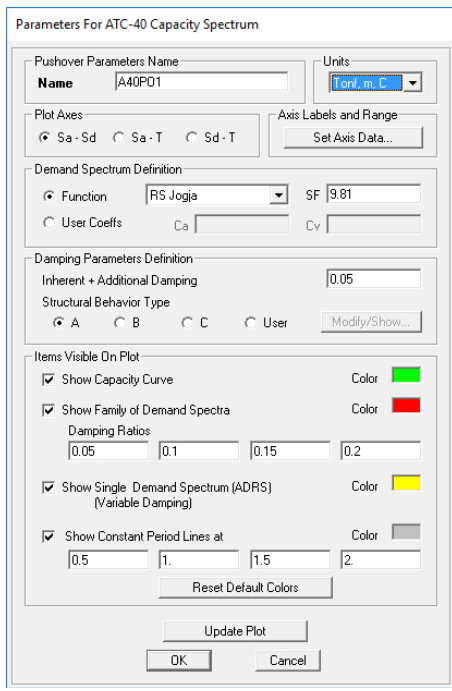

Gambar 5.45 Pengaturan *Parameters for ATC-40 Capacity Spectrum*

# **5.5.2 Pendefinisian Sendi Plastis**

Pendefinisian sendi plastis elemen struktur diperoleh dari *momen-curvature* atau momen rotasi yang menggambarkan kemampuan deformasi dari elemen struktur. Oleh karena itu, sebelum mendefinisikan properti sendi plastis, maka terlebih dahulu dihitung berapa kapasitas momen dan momen rotasi dari elemen struktur tersebut. Dalam tugas akhir ini *momen curvature* atau momen rotasi pada elemen struktur dihitung menggunakan bantuan program secara *auto* oleh program SAP2000 berdasarkan ketentuan dari FEMA 356 (2000).

1. Pendefinisian Sendi Plastis Pada Balok

Penempatan sendi plastis pada balok di SAP2000 dilakukan melalui menu *Assign – Frame – Hinges*setelah sebelumnya pilih semua balok pada struktur. Pada *Hinge Property* pilih *Auto* dan pada *Relative Distance* pilih 0 dan 1, klik *Add*. Untuk lebih jelasnya dapat dilihat pada Gambar 5.46.

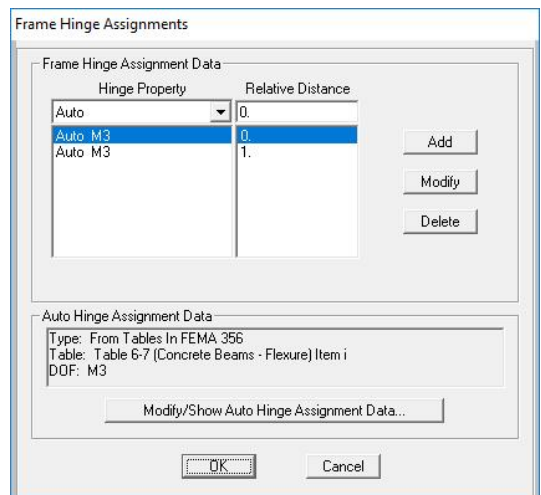

Gambar 5.46 Penentuan properti sendi dan *relative distance* balok

Klik *Modify/Show Auto Hinge Assignment Data*. Pada *Select a FEMA 356 Table* dipilih *Table 6-7 (Concrete Beams – Flexure) Item i* dan isi data seperti Gambar 5.47. Sendi plastis yang dimasukkan hanya untuk M3 saja karena pada struktur balok yang menentukan adalah kegagalan lentur.

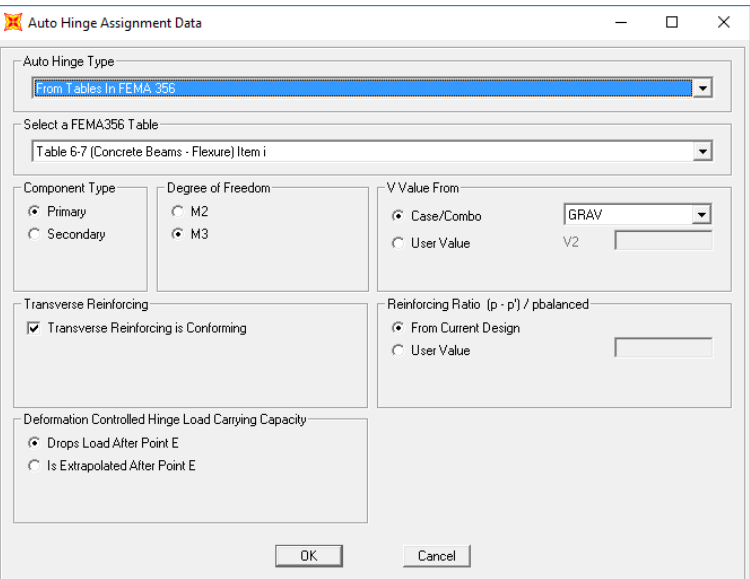

Gambar 5.47 Properti sendi balok

Untuk melihat properti sendi plasitis pada balok yang telah di analisis oleh program SAP2000 melalui menu *Define – Section Properties – Hinge* 

*Properties*. Pilih sendi plastis yang akan dilihat propertinya pada *Modify/show property – Modify/Show Hinge Property*. Hasil analisis sendi plastis pada balok ditunjukkan pada Gambar 5.48.

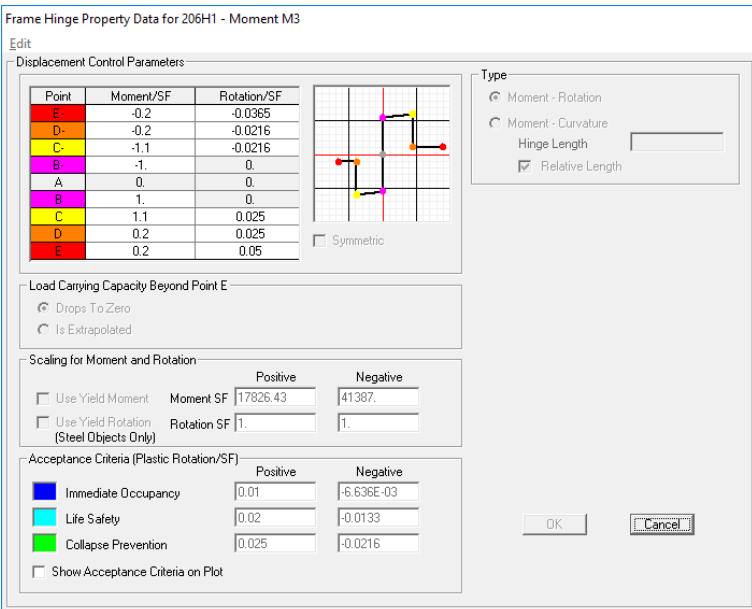

Gambar 5.48 Hasil pendefinisian *hinge* balok

2. Pendefinisian Sendi Plastis Pada Kolom

Penempatan sendi plastis pada kolom di SAP2000 dilakukan melalui menu *Assign – Frame – Hinges* setelah sebelumnya pilih semua kolom pada struktur. Pada *Hinge Property* pilih *Auto* dan pada *Relative Distance* pilih 0 dan 1, klik *Add*. Untuk lebih jelasnya dapat dilihat pada Gambar 5.49.

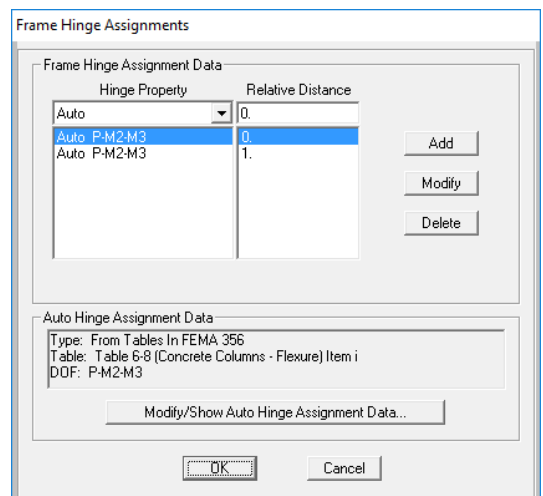

Gambar 5.49 Penentuan properti sendi dan *relative distance* balok

Klik *Modify/Show Auto Hinge Assignment Data*. Pada *Select a FEMA 356 Table* dipilih *Table 6-8 (Concrete Columns – Flexure) Item i* dan isi data seperti Gambar 5.50. Data sendi plastis untuk elemen kolom adalah P-M2- M3 yang artinya terjadi sendi plastis ditentukan oleh interaksi gaya aksial kolom (P) dan momen (M) sumbu lokal 2 dan sumbu lokal 3.

| Auto Hinge Assignment Data                                              |                                                                                                    | $\times$                                                                                                    |  |  |  |  |  |
|-------------------------------------------------------------------------|----------------------------------------------------------------------------------------------------|----------------------------------------------------------------------------------------------------|--|--|--|--|--|
| Auto Hinge Type<br>From Tables In FEMA 356<br>Select a FEMA356 Table    | Table 6-8 (Concrete Columns - Flexure) Item i                                                         | ▼                                                                                                    |  |  |  |  |  |
| Component Type:<br>Primary<br>$\epsilon$<br>C Secondary                 | Degree of Freedom-<br>$C$ M <sub>2</sub><br>$C$ P-M2<br>$C$ M3<br>$C. P-M3$<br>C M2-M3<br>$C$ P-M2-M3 | P and V Values From:<br>GRAV<br>C Case/Combo<br>$\overline{\phantom{0}}$<br>Liser Value<br>V2<br>V3                          |  |  |  |  |  |
| Transverse Reinforcing<br>$\nabla$ Transverse Reinforcing is Conforming |                                                                                                    | Deformation Controlled Hinge Load Carrying Capacity<br>Drops Load After Point E<br>G.<br>Is Extrapolated After Point E<br>C. |  |  |  |  |  |
|                                                                         | OK                                                                                                    | Cancel                                                                                                    |  |  |  |  |  |

Gambar 5.50 Properti sendi kolom

Untuk melihat properti sendi plasitis pada kolom yang telah di analisis oleh program SAP2000 melalui menu *Define – Section Properties – Hinge Properties*. Pilih sendi plastis yang akan dilihat propertinya pada

*Modify/show property – Modify/Show Hinge*. Untuk melihat data-data momen rotasi dilakukan melalui opsi *Modify/Show Moment Rotation Curve Data*. Sedangkan untuk melihat kurva interaksi P-M2-M3 pada kolom dapat dilakukan melalui opsi *Modify/Show P-M2-M3 Interaction Surface Data* – *Define/Show User Interaction Surface*. Properti sendi plastis dan kurva iteraksi P-M2-M3 pada kolom hasil dari analisis ditunjukkan pada Gambar 5.51 dan Gambar 5.52.

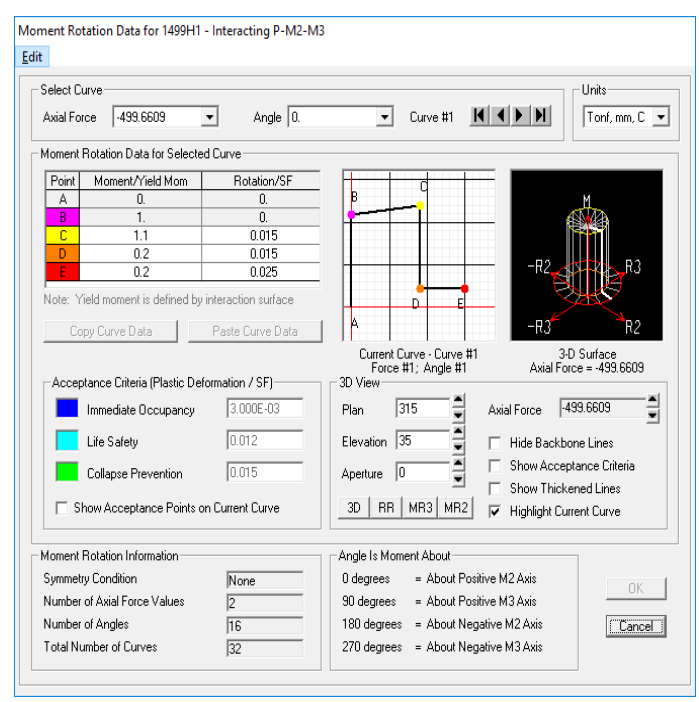

Gambar 5.51 *Moment rotation data* kolom

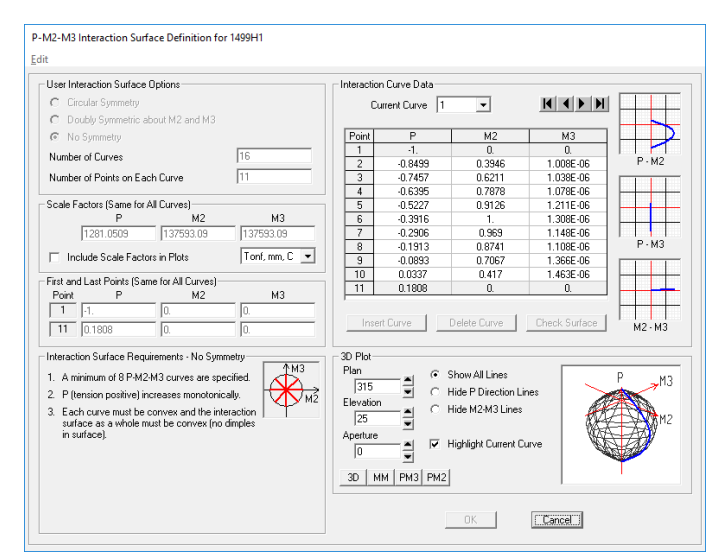

Gambar 5.52 *P-M2-M3 interaction surface* pada kolom

## **5.6 HASIL DAN PEMBAHASAN ANALISIS** *PUSHOVER*

Berikut adalah hasil dari analisis *pushover* yang telah dijalankan pada program SAP2000 Ver.14. Untuk menampilkan grafik *pushover*, klik menu *Display* > *Show Static Pushover Curve*.

### **5.6.1 Kurva Kapasitas**

Salah satu hasil analisis *pushover* yang mempunyai manfaat penting adalah kurva kapasitas (*capacity curve*), yang menunjukkan hubungan antara gaya geser dasar (V) dan perpindahan lateral pada titik kontrol (D) oleh peningkatan beban statik sampai pada kondisi ultimit atau target peralihan yang diharapkan. Kurva berbentuk nonlinier yang menunjukkan peningkatan beban pasca-elastik sampai dengan kondisi plastis. Kurva kapasitas dapat disebut juga dengan kurva *pushover*. Berikut adalah salah satu contoh kurva *pushover* dari hasil analisis untuk struktur gedung tanpa dinding geser arah x dan arah y yang dapat dilihat pada Gambar 5.53 dan Gambar 5.54.

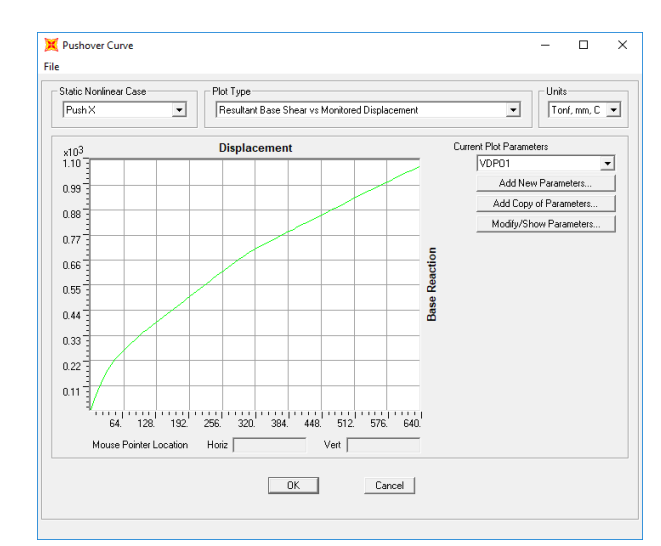

Gambar 5.53 Kurva *pushover* struktur gedung tanpa dinding geser arah x

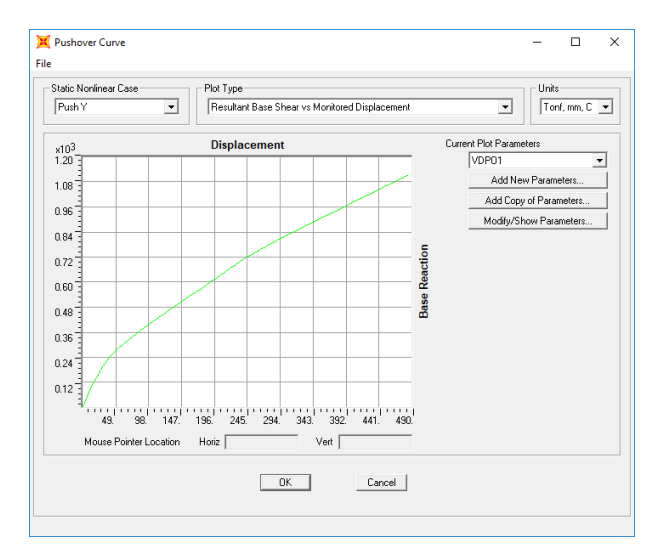

Gambar 5.54 Kurva *pushover* struktur gedung tanpa dinding geser arah y

Perbandingan kurva *pushover* untuk struktur gedung tanpa dinding geser, model 1, model 2, model 3 dan model 4 pada arah x dan arah y dapat dilihat pada Gambar 5.55 dan Gambar 5.56.

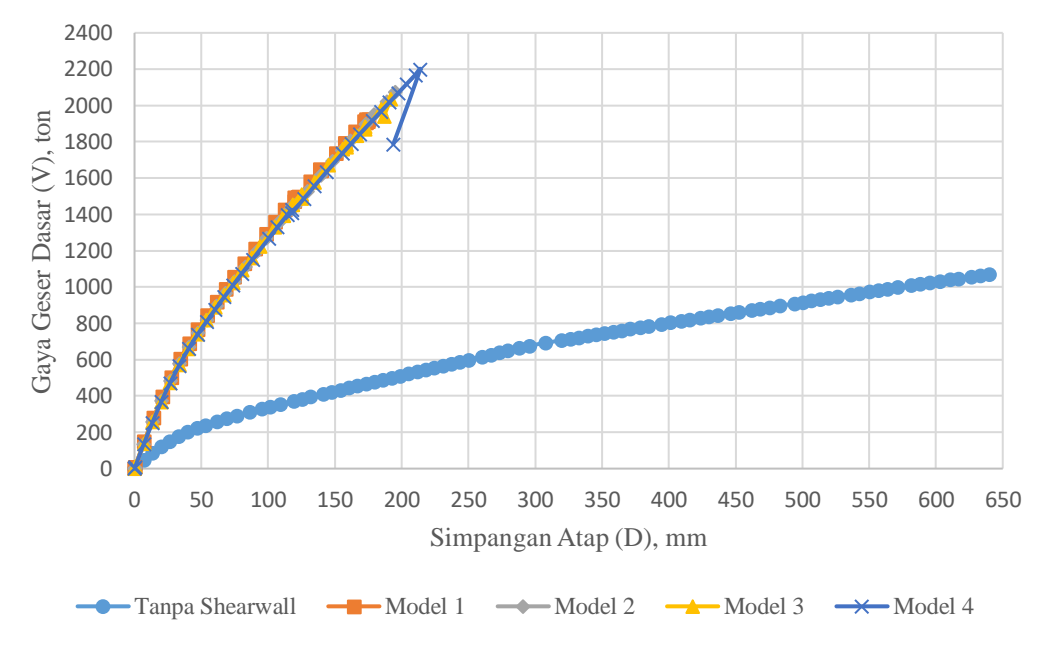

Gambar 5.55 Perbandingan kurva *pushover* pada arah x

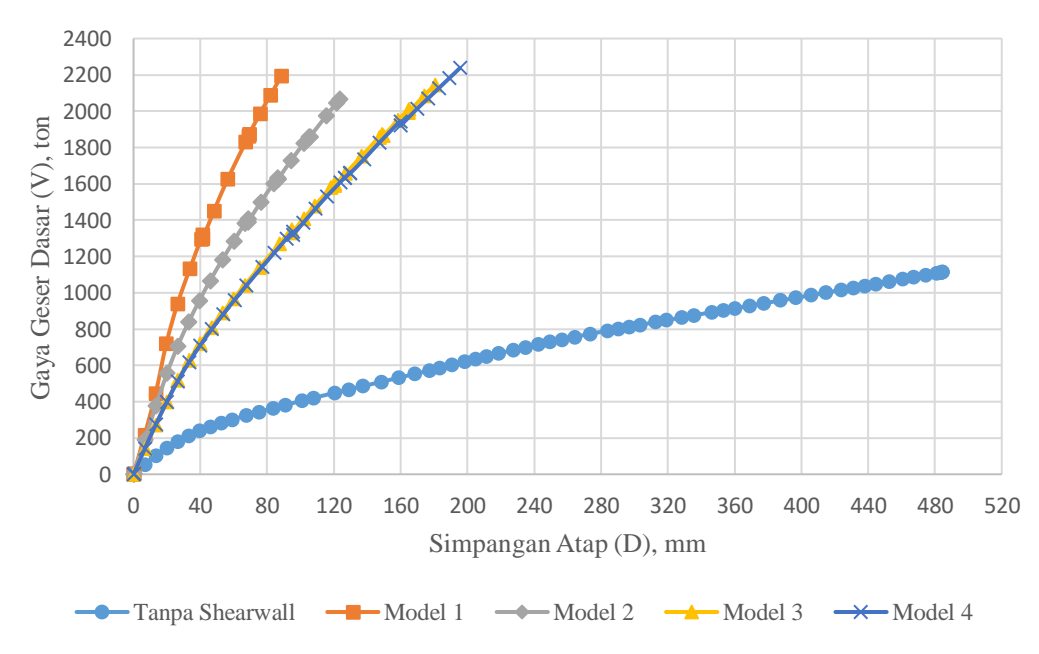

Gambar 5.56 Perbandingan kurva *pushover* pada arah y

Pada analisis *pushover* pembebanan arah x, analisis berhenti pada langkah (step) 89 untuk bangunan tanpa dinding geser dengan simpangan pada titik kontrol sebesar 640 mm dan gaya geser dasar sebesar 1071,21 ton, step 32 untuk model 1 dengan simpangan pada titik kontrol sebesar 174,81 mm dan gaya geser dasar

sebesar 1913,55 ton, step 30 untuk model 2 dengan simpangan pada titik kontrol sebesar 194,90 mm dan gaya geser dasar sebesar 2073,34 ton, step 31 untuk model 3 dengan simpangan pada titik kontrol sebesar 186,70 mm dan gaya geser dasar sebesar 1939,21 dan step 33 untuk model 4 dengan simpangan pada titik kontrol sebesar 193,74 mm dan gaya geser dasar sebesar 1787,29 ton.

Pada analisis *pushover* pembebanan arah y, analisis berhenti pada langkah (step) 67 untuk bangunan tanpa dinding geser dengan simpangan pada titik kontrol sebesar 485,09 mm dan gaya geser dasar sebesar 1113,69 ton, step 17 untuk model 1 dengan simpangan pada titik kontrol sebesar 88,46 mm dan gaya geser dasar sebesar 2192,13 ton, step 24 untuk model 2 dengan simpangan pada titik kontrol sebesar 123,28 mm dan gaya geser dasar sebesar 2067,35 ton, step 31 untuk model 3 dengan simpangan pada titik kontrol sebesar 180,44 mm dan gaya geser dasar sebesar 2144,69 ton dan step 33 untuk model 4 dengan simpangan pada titik kontrol sebesar 195,55 mm dan gaya geser dasar sebesar 2238,04 ton.

Analisis tidak dapat dilanjutkan lagi sampai mencapai kontrol perpindahan yang ditentukan, yaitu sebesar 640 mm. Hal ini terjadi karena telah terlampauinya kapasitas deformasi pada tiap elemen struktur yang sebelumnya telah didefinisikan pada properti sendi plastis.

Dari hasil analisis dapat dilihat bahwa penggunaan dinding geser berpengaruh terhadap hasil kurva kapasitasnya. Gedung dengan struktur dinding geser memiliki kurva yang lebih tegak yang berarti bangunan lebih kaku dibanding gedung tanpa dinding geser. Untuk pembebanan arah x, kurva kapasitas untuk struktur gedung model 1, model 2, model 3 dan model 4 tidak terpaut jauh, tetapi model 1 memberikan gaya geser dasar yang lebih besar dengan simpangan yang lebih kecil dibandingkan model struktur yang lain. Untuk pembebanan arah y, kurva kapasitas model 1 juga memberikan gaya geser dasar yang lebih besar dengan simpangan yang lebih kecil dibandingkan model struktur yang lain. Hal ini menunjukkan bahwa penempatan dinding geser pada pusat massa gedung memberikan peningkatan kapasitas struktur untuk menahan gaya lateral yang lebih baik dibanding penempatan dinding geser jauh dari pusat massa gedung.

Akibat denah gedung yang berbentuk persegi panjang membuat kurva kapasitas arah x dan arah y berbeda. Perbandingan kurva kapasitas arah x dan arah y semua model gedung yang dianalisis dapat dilihat pada Gambar 5.57.

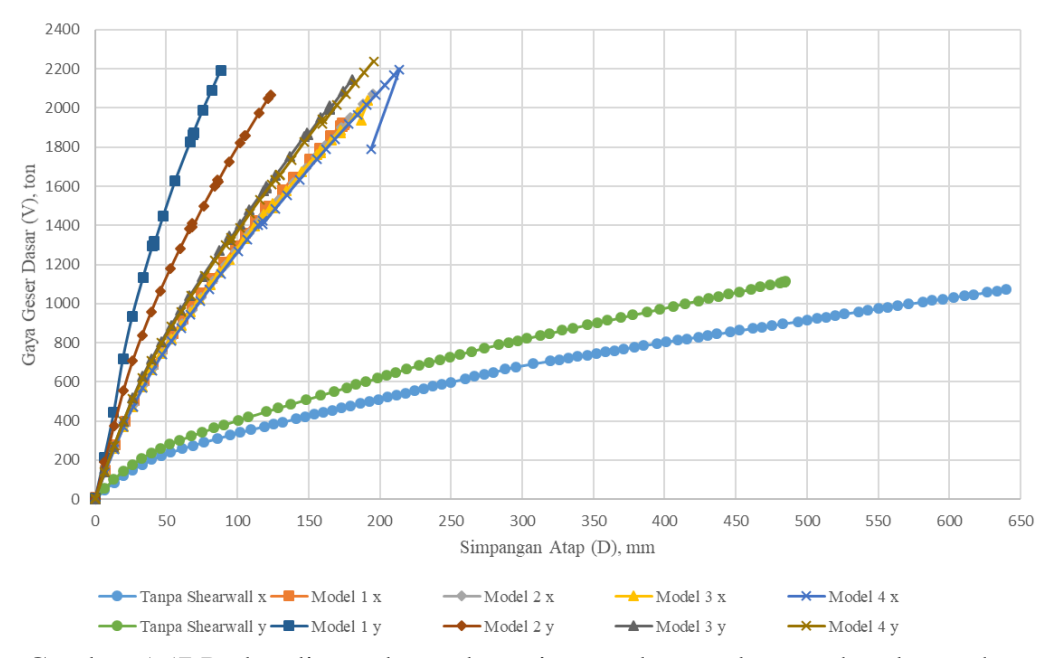

Gambar 5.57 Perbandingan kurva kapasitas struktur gedung arah x dan arah y

Dari gambar diatas dapat dilihat bahwa kurva kapasitas arah y lebih tegak dibandingkan kurva kapasitas arah x. Perbedaan kurva kapasitas yang terjadi karena denah gedung yang bukan persegi. Sumbu x gedung memiliki bentang yang lebih panjang dibandingkan sumbu arah y. Sehingga kurva kapasitas pada sumbu yang pendek lebih tegak dibandingkan kurva kapasitas yang ada pada sumbu yang panjang.

Gaya geser dasar pada saat terjadi pelelehan pada struktur (*Vy*) dan simpangan saat terjadi pelelehan pada struktur (*δy*) pada pembebanan arah x dan arah y didapatkan dengan menggunakan metode luas area ekivalen yang sama dengan kurva kapasitas. Berikut adalah salah satu contoh mencari nilai gaya geser dasar pada saat terjadi pelelehan pada struktur (*Vy*) dan simpangan saat terjadi pelelehan pada struktur (*δy*) pada struktur bangunan tanpa dinding geser yang ditunjukkan Gambar 5.58 dan Gambar 5.59.

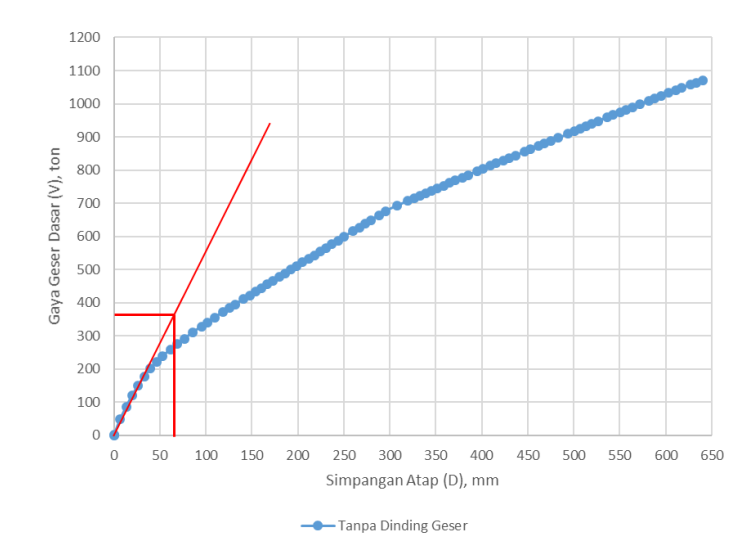

Gambar 5.58 Gaya geser dasar saat terjadi pelelehan pada struktur (Vy) gedung tanpa dinding geser arah x

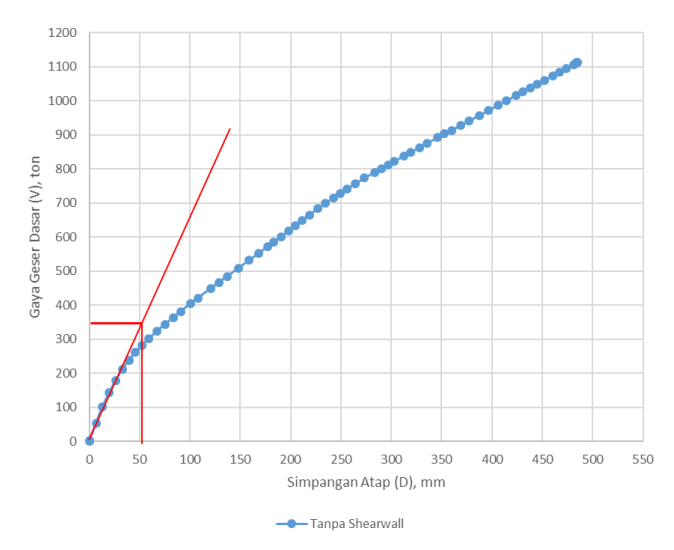

Gambar 5.59 Gaya geser dasar saat terjadi pelelehan pada struktur (Vy) gedung tanpa dinding geser arah y

Nilai target peralihan (*∆t*) digunakan sebagai parameter peralihan ultimit (*∆u*) dalam perhitungan parameter daktilitas simpangan aktual struktur. Daktilitas simpangan (*μ∆*) adalah rasio antara simpangan ultimit (*∆u*) dengan simpangan pada pelelehan pertama (*∆y*). Secara teoritik semakin tinggi tingkat daktilitas maka akan semakin baik, baik dalam keberlanjutannya menahan beban maupun keberlanjutannya dalam disipasi energi (Widodo, 2012). Paulay dan Priestly (1992)

menyajikan hubungan antara kebutuhan kekuatan akibat gempa S<sub>E</sub> dengan levellevel dan nilai daktilitas yang ditunjukkan pada Gambar 5.60.

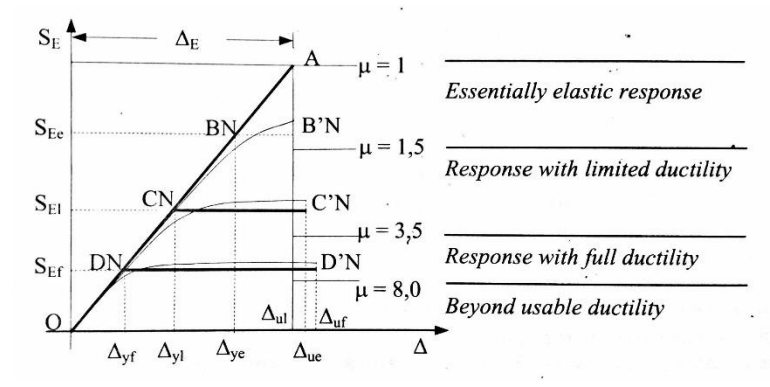

Gambat 5.60 Hubungan kebutuhan kekuatan dengan daktilitas (Paulay dan Priestly, 1992)

Pada gambar diatas,  $S_{Ee}$ ,  $S_{El}$  dan  $S_{Ef}$  berturut-turut adalah kebutuhan kekuatan untuk struktur elastik, struktur daktilitas terbatas (*limited ductility*) dan daktilitas penuh (*fully ductility*).

Hasil perhitungan daktilitas untuk masing-masing arah pembebanan dapat dilihat pada Tabel 5.12 dan Tabel 5.13.

|                 | $\Delta y$ | Vy    | $\Delta t / \Delta u$ | Vt/Vu    | <b>Daktilitas</b> | Keterangan          |  |
|-----------------|------------|-------|-----------------------|----------|-------------------|---------------------|--|
| Model Struktur  | (mm)       | (ton) | (mm)                  | (ton)    | $(\mu_{\Delta})$  |                     |  |
| Tanpa Shearwall | 68         | 342   | 319,477               | 706,209  | 4,698             | Daktilitas Penuh    |  |
| Model 1         | 48         | 853   | 153,274               | 1756,894 | 3,193             | Daktilitas Terbatas |  |
| Model 2         | 43         | 756   | 157,517               | 1774,359 | 3,663             | Daktilitas Penuh    |  |
| Model 3         | 42         | 780   | 158,563               | 1782,584 | 3,775             | Daktilitas Penuh    |  |
| Model 4         | 40         | 710   | 160,77                | 1778,786 | 4,019             | Daktilitas Penuh    |  |

Tabel 5.12 Daktilitas struktur (*μ*) arah x

| Model Struktur  | $\Delta y$ | Vy    | $\Delta t / \Delta u$ | Vt/Vu    | Daktilitas       | Keterangan          |
|-----------------|------------|-------|-----------------------|----------|------------------|---------------------|
|                 | (mm)       | (ton) | (mm)                  | ton)     | $(\mu_{\Delta})$ |                     |
| Tanpa Shearwall | 53         | 341   | 228,965               | 687,247  | 4,320            | Daktilitas Penuh    |
| Model 1         | 31         | 1102  | 56,528                | 1628,987 | 1,823            | Daktilitas Terbatas |
| Model 2         | 34         | 943   | 92,783                | 1708,186 | 2,729            | Daktilitas Terbatas |
| Model 3         | 43         | 805   | 137,852               | 1764,033 | 3,206            | Daktilitas Terbatas |
| Model 4         | 40         | 789   | 140,074               | 1755,701 | 3,502            | Daktilitas Penuh    |

Tabel 5.13 Daktilitas struktur (*μ*) arah y

Daktilitas adalah kemampuan suatu struktur gedung untuk mengalami simpangan pasca-elastik yang besar secara berulang kali dan bolak-balik akibat gempa di atas beban gempa yang menyebabkan terjadinya pelelehan pertama, sambil mempertahankan kekuatan dan kekakuan yang cukup, sehingga struktur gedung tersebut tetap berdiri, walaupun sudah berada dalam kondisi di ambang keruntuhan, atau perbandingan simpangan antara simpangan maksimum rencana dengan simpangan leleh awal.

Dari hasil analisis didapatkan nilai faktor daktilitas dari setiap model struktur yang dianalisis baik arah x maupun arah y. Gedung tanpa dinding geser memiliki daktilitas penuh untuk arah x dan arah y. Gedung model 1 memiliki daktilitas terbatas untuk arah x dan arah y. Gedung model 2 memiliki daktilitas penuh untuk arah x dan daktilitas terbatas untuk arah y. Gedung model 3 memiliki daktilitas penuh untuk arah x dan daktilitas terbatas untuk arah y. Sedangkan gedung model 4 memiliki daktilitas penuh untuk arah x dan arah y.

Karena penggunaan struktur dinding geser, maka beberapa model gedung memiliki daktilitas terbatas. Hal ini berbeda dengan desain awal gedung yang menggunakan daktilitas penuh (*force reduction factor*, R = 8). Perbedaan ini terjadi karena struktur dinding geser sendiri adalah struktur yang digunakan pada gedung bertingkat untuk menambah kekakuan struktur. Sehingga untuk mencapai daktilitas penuh sesuai desain awal, maka ada beberapa cara yang dapat dilakukan, misalnya mengubah dimensi struktur (balok dan kolom) atau mengubah konfigurasi penulangan (Asperlu). Pada penelitian ini hanya mencari sampai nilai faktor daktilitas simpangan saja.

### **5.6.2 Simpangan Atap**

Simpangan atap didapatkan saat titik kinerja struktur tercapai yaitu dengan menggunakan metode spektrum kapasitas ATC-40. Kurva kapasitas yang dihasilkan dari analisis *pushover* dikonversi ke dalam bentuk spektrum kapasitas dengan format ADRS (*acceleration displacement response spectrum*) yaitu hubungan pecepatan spektra  $S_a$  dan perpindahan spektra  $S_d$ .

Parameter spektrum respon yang digunakan sebagai *seismic demand* oleh program SAP2000 juga dikonversi ke dalam format ADRS sebagai *spectrum demand*. Parameter-parameter dalam metode spektrum kapasitas telah diuraikan di sub bab 5.5.1.

Spektrum kapasitas dan spektrum *demand* yang dihasilkan oleh program SAP2000 dapat dilihat melalui menu *Display* – *Show Static Pushover Curve* dan pilih *Plot Type* dengan ATC-40 *Capacity Spectrum*. Berikut adalah salah satu contoh kurva spektrum kapasitas dan spektrum *demand* serta simpangan atap saat titik kinerja (*performace point*) tercapai dari hasil analisis dengan metode spektrum kapasitas untuk struktur gedung tanpa dinding geser dapat dilihat pada Gambar 5.61 untuk arah x dan Gambar 5.62 untuk arah y.

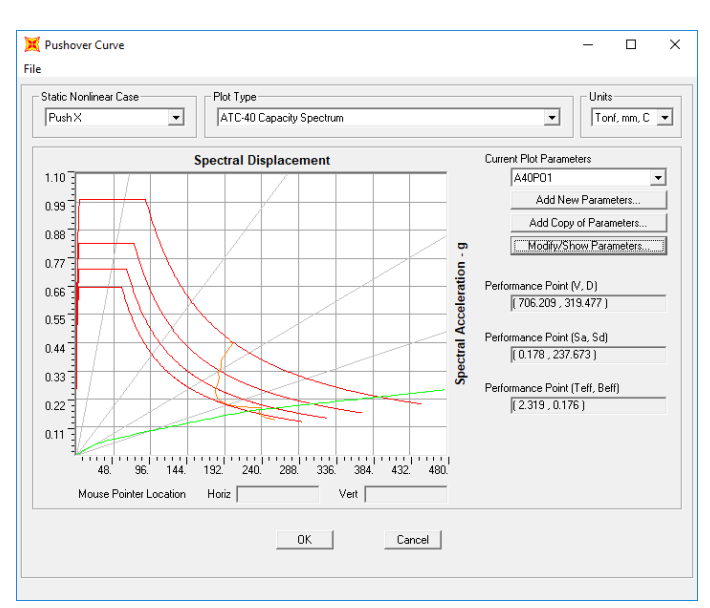

Gambar 5.61 Kurva spektrum kapasitas dan spektrum *demand* serta simpangan atap saat titik kinerja (*performace point*) tercapai untuk struktur gedung tanpa dinding geser arah x

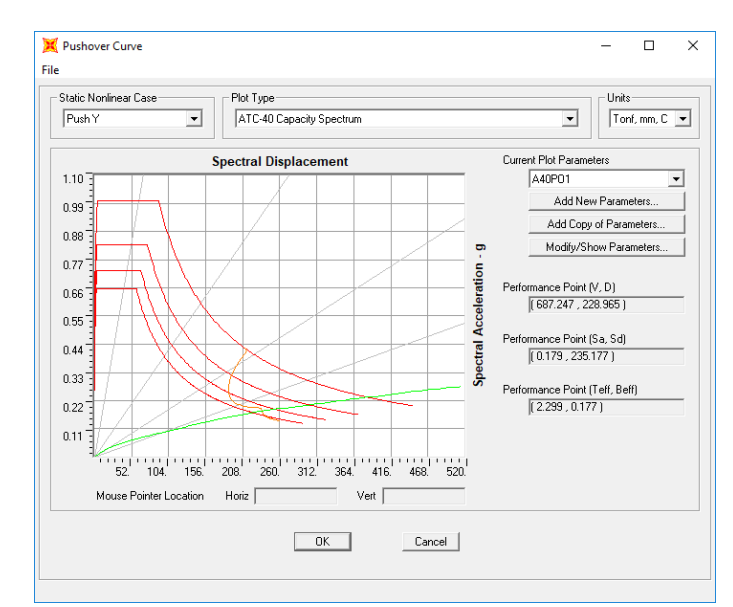

Gambar 5.62 Kurva spektrum kapasitas dan spektrum *demand* serta simpangan atap saat titik kinerja (*performace point*) tercapai untuk struktur gedung tanpa dinding geser arah y

Selanjutnya langkah-langkah tadi dilakukan untuk model struktur yang lain. Dari hasil analisis didapatkan simpangan atap saat kondisi titik kinerja tercapai dapat dilihat pada Tabel 5.14.

| Model Gedung        | Simpangan Atap (mm) |         |  |  |  |
|---------------------|---------------------|---------|--|--|--|
|                     | Arah x              | Arah y  |  |  |  |
| Tanpa dinding geser | 319,477             | 228,965 |  |  |  |
| Model 1             | 153,274             | 56,528  |  |  |  |
| Model 2             | 157,517             | 92,783  |  |  |  |
| Model 3             | 158,563             | 137,852 |  |  |  |
| Model 4             | 160,770             | 140,074 |  |  |  |

Tabel 5.14 Simpangan atap saat kondisi titik kinerja tercapai dengan metode spektrum kapasitas (ATC-40)

Perbandingan simpangan atap saat titik kinerja tercapai untuk struktur gedung tanpa dinding geser, model 1, model 2, model 3 dan model 4 pada arah x dan arah y dapat dilihat pada Gambar 5.63.

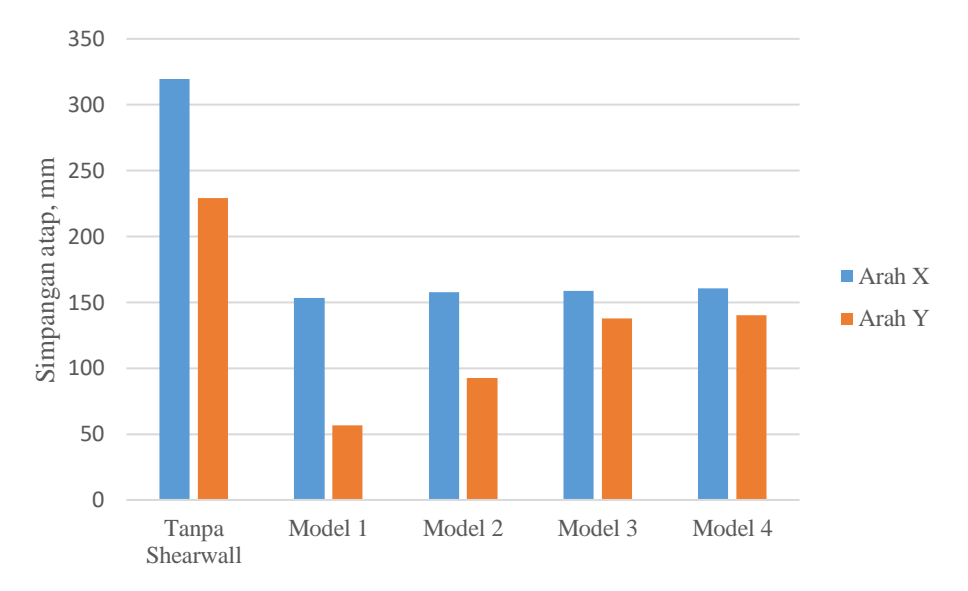

Gambar 5.63 Perbandingan simpangan atap gedung saat titik kinerja tercapai

Simpangan atap yang terjadi saat kondisi titik kinerja tercapai adalah simpangan maksimum yang terjadi saat bangunan mengalami beban gempa rencana. Dari hasil analisis *pushover*, dapat dilihat bahwa penggunaan dinding geser pada bangunan tersebut berpengaruh terhadap simpangan atapnya baik arah x maupun arah y. Perbedaan simpangan atap yang terjadi menunjukkan bahwa simpangan atap arah x lebih besar dibandingkan arah y adalah karena denah gedung yang bukan persegi. Sumbu x gedung memiliki bentang yang lebih panjang dibandingkan sumbu arah y. Sehingga simpangan pada sumbu yang lebih panjang lebih besar dibandingkan sumbu yang lebih pendek.

Dari hasil analisis *pushover* diatas, menunjukkan penurunan simpangan atap yang signifikan pada gedung yang menggunakan dinding geser dibandingkan gedung tanpa dinding geser. Untuk pembebanan arah x maupun arah y, model 1 memiliki simpangan atap yang paling kecil dibandingkan dengan model struktur yang lain. Hal ini menunjukkan bahwa penempatan dinding geser pada pusat massa gedung memberikan peningkatan kekakuan yang lebih tinggi dibandingkan penempatan dinding geser jauh dari pusat massa gedung karena memiliki simpangan atap yang lebih kecil.

# **5.6.3 Penempatan Struktur Dinding Geser Yang Optimal Berdasarkan Kurva Kapasitas dan Simpangan Atap**

Struktur gedung apabila menerima beban gempa pada tingkatan atau kondisi tertentu, akan terjadi sendi plastis (*hinge*) pada balok dan kolom. Sendi plastis merupakan bentuk ketidakmampuan elemen struktur balok dan kolom menahan gaya dalam sehingga mengakibatkan terjadinya simpangan atau *displacement*. Dinding geser berfungsi untuk menahan gaya lateral yang diakibatkan oleh gempa dengan memberikan kekakuan pada struktur gedung. Sehingga, struktur gedung yang memiliki dinding geser memiliki simpangan yang lebih kecil daripada struktur gedung tanpa dinding geser. Hal ini dapat dilihat pada Gambar 5.64 dan Gambar 5.65.

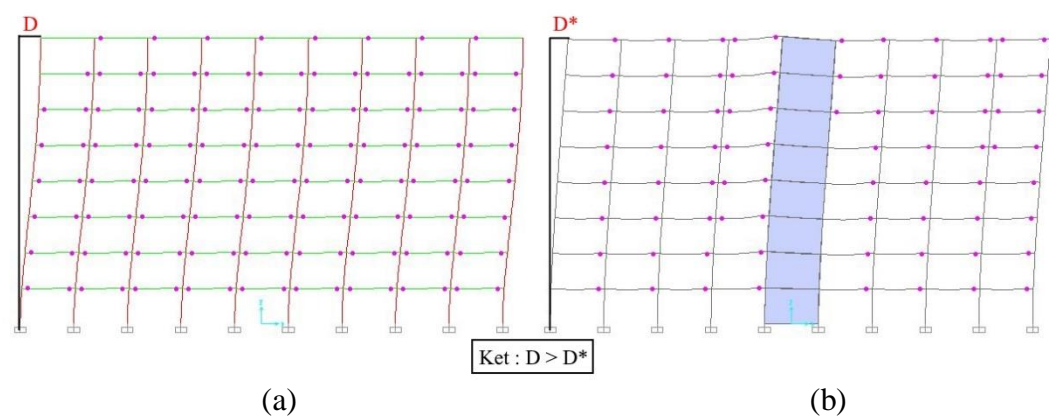

Gambar 5.64 Simpangan struktur sebelum penambahan dinding geser (a) dan setelah penambahan dinding geser (b) untuk arah x

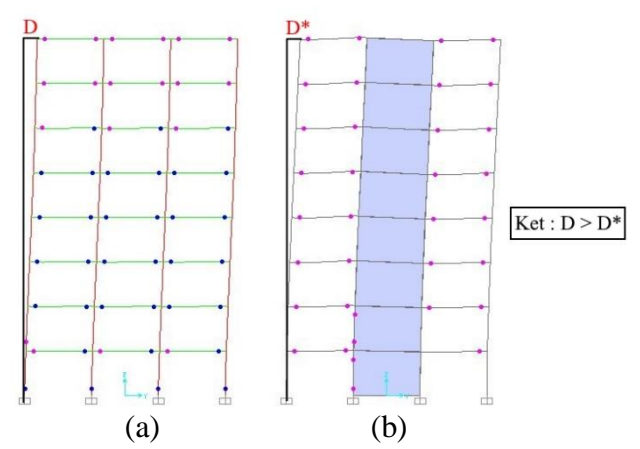

Gambar 5.65 Simpangan struktur sebelum penambahan dinding geser (a) dan setelah penambahan dinding geser (b) untuk arah y

Kurva kapasitas adalah kurva yang menggambarkan kekuatan atau kapasitas dari suatu struktur dalam menahan gaya geser dasar yang terjadi. Sedangkan simpangan atap saat kondisi titik kinerja tercapai adalah simpangan maksimal yang terjadi saat bangunan mengalami gempa rencana. Berdasarkan kurva kapasitas dan simpangan atap yang terjadi dari hasil analisis didapatkan bahwa struktur bangunan model 1 memberikan peningkatan kapasitas struktur dan simpangan atap yang lebih kecil dibandingkan dengan model struktur yang lain. Sehingga penempatan dinding geser yang optimal adalah berada pada pusat massa gedung.

Luas bidang masif pada pusat massa gedung yang terkekang oleh dinding geser yang rapat tersebut mampu memberikan peningkatan kekakuan pada struktur yang lain dalam menahan gaya lateral yang terjadi. Semakin kaku pusat massa gedung, maka semakin kaku juga struktur yang lain.